## **BAB III METODE PENELITIAN**

### **3.1 Lokasi Penelitian**

Penelitian ini dilakukan di Kecamatan Adonara yang berada di Kabupaten Flores Timur, Nusa Tenggara Timur. Adonara adalah sebuah pulau yang terletak di Kepulauan Nusa Tenggara,yakni di sebelah timur Pulau Flores. Luas wilayahnya 509 km², dan titik tertingginya 1.676 m. Pulau ini dibatasi oleh Laut Flores di sebelah utara,Selat Solor di selatan (memisahkan dengan Pulau Solor), serta Selat Lowotobi di barat (memisahkan dengan Pulau Flores)

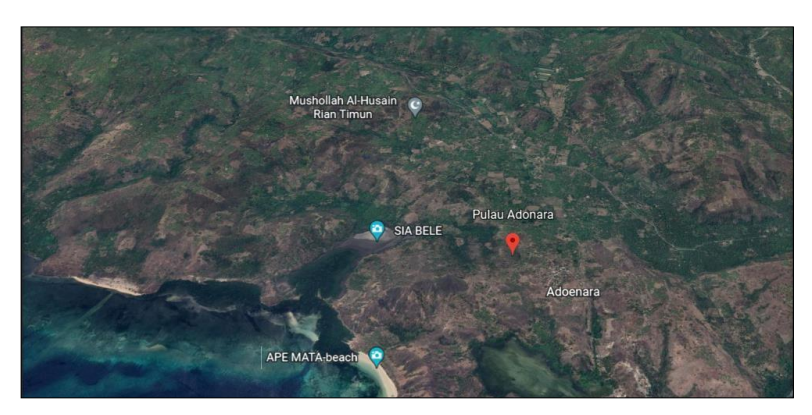

Gambar 3. 1 Lokasi Penelitian

### **3.2 Alat dan Bahan**

Dalam pengolahan data pada penelitian ini dibutuhkan data dan bahan yang mendukung proses pelaksanaannya. Adapun data dan bahan yang digunakan adalah sebagai berikut:

1. Alat

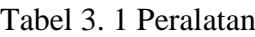

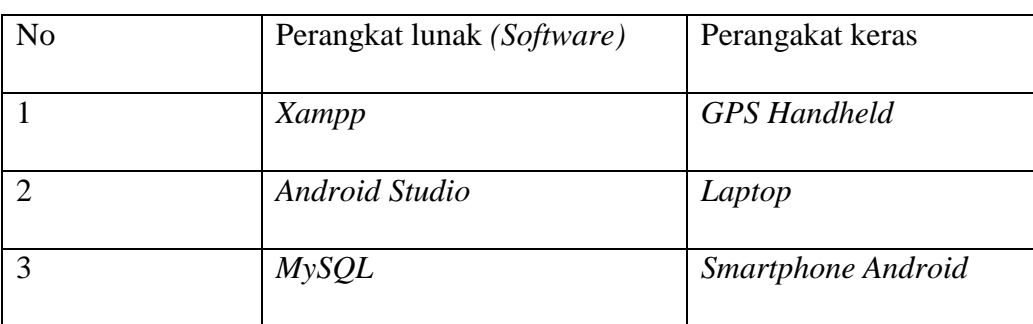

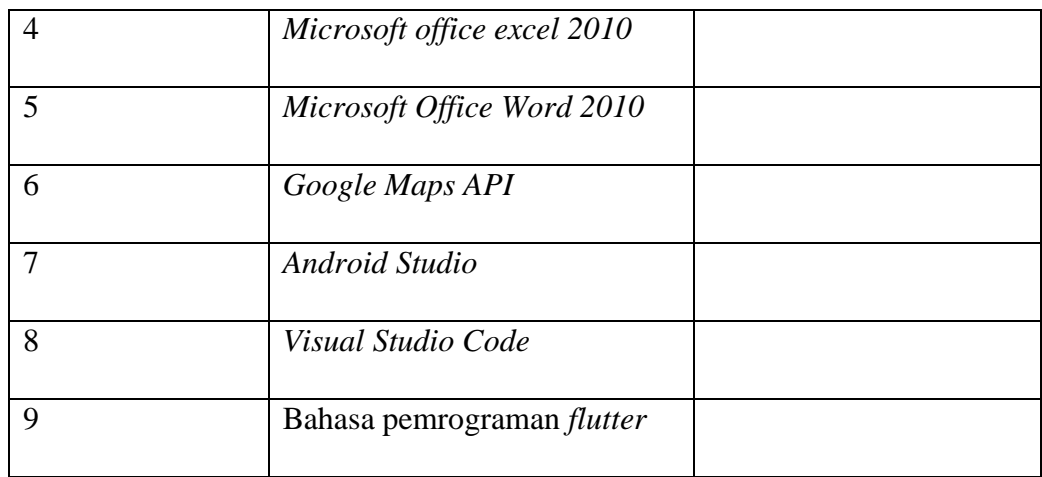

#### 2. Bahan

Adapun beberapa data dari penelitian yang digunakan sebagai proses pembuatan aplikasi mobile GIS berbasis android untuk perhitungan kondisi perkerasan jalan di Kota Malang, agar terbentuk hasil output yang diinginkan. Beberapa data dalam penelitian tersebut adalah:

- a. Data koordinat jalan berupa koordinat *latitude* dan *longitude*.
- b. Data hasil survei kerusakan jalan berupa panjang, lebar, kondisi, jenis penanganan

#### **3.3 Diagram Alir**

Pada proses pelaksanaan penelitian akan memiliki alur penelitian yang mana bertujuan untuk menggambarkan dan menjelaskan tahap-tahap proses penelitian secara garis besar dimulai dari awal hingga selesai. Tahapan yang akan dilaksanakan dalam penelitian skripsi Pemanfaatan Teknologi Mobile SIG untuk penilain kondisi kerusakan jalan menggunakan metode *Surface Distress Index* sebagai berikut:

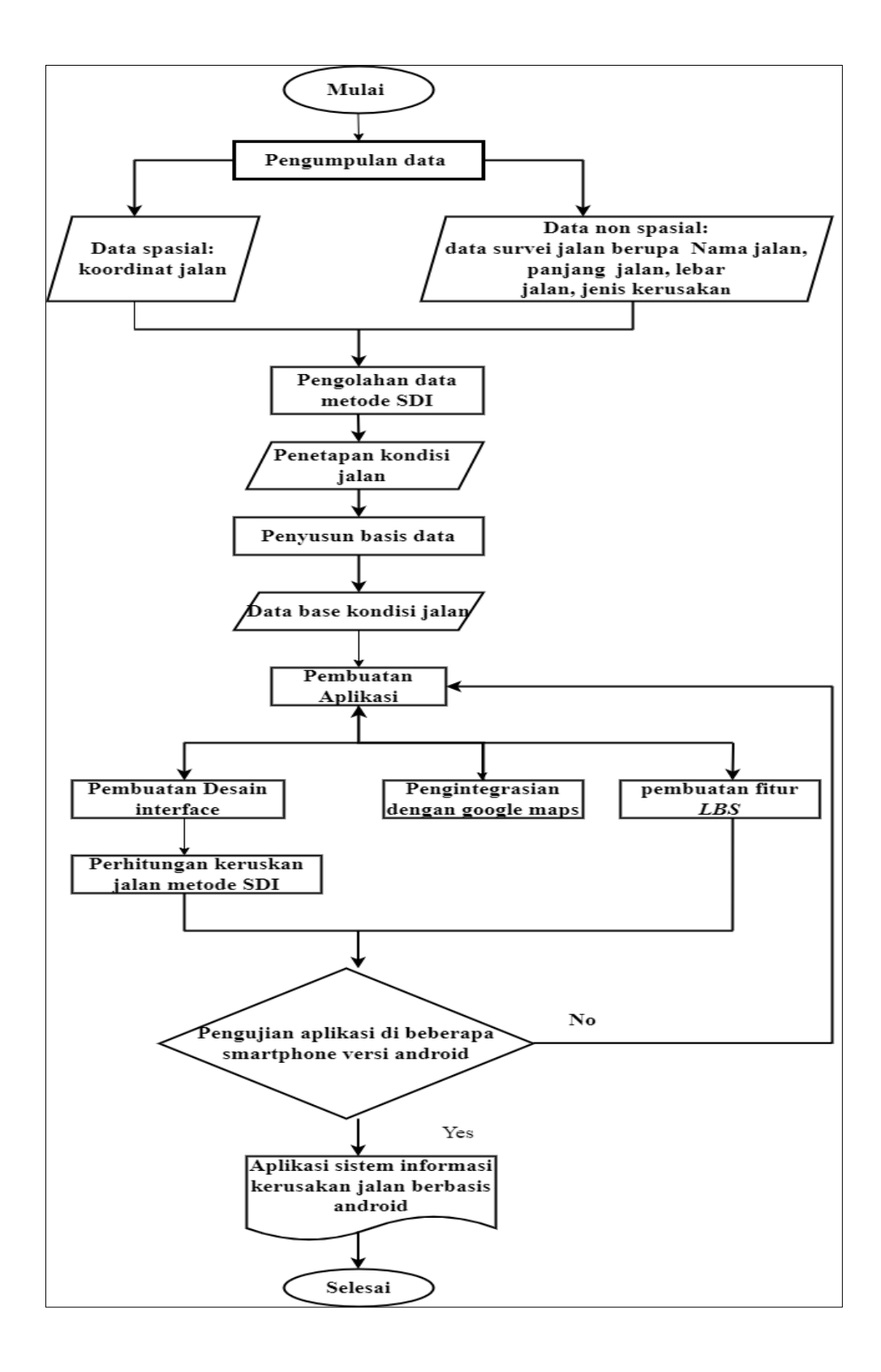

Gambar 3. 2 Diagram Alir

Adapun penjelasan dari diagram alir di atas adalah sebagai berikut:

- 1. Persiapan, pada tahap ini berisikan kegiatan persiapan peralatan dan perlengkapan yang akan digunakan dalam penelitian seperti laptop dengan spesifikasi yang memadai serta menginstall *software* untuk pembuatan aplikasi *android* seperti *android studio*, XAMPP, dan *visual studio code*.
- 2. Pada tahap ini dilakukan kegiatan pengumpulan data spasial dan non spasial. Untuk data Spasial berupa koordinat jalan dan untuk data non spasial berupa informasi jalan yang di dapat dari lapangan berupa nama ruas, panjang dan lebar jalan dan jenis kerusakan.
- 3. Pengolahan data metode SDI Pengolahan metode SDI ini dilakukan sebagai proses perhitungan data-data lapanganyang telah di survei dengan beberapa proses pengolahan seperti perhitungan luas retak, lebar retak, jumlah lubang, dan bekas roda.
- 4. Penetapan kondisi jalan

Tahapan ini berisikan nilai kondisi jalan sesuai dengan perhitung sebelumnya yang menggunakan metode SDI

- 5. Penyusunan basis data. Pada tahap ini akan dilakukan proses penyimpanan basis data spasial dan basis data non spasial dalam bentuk DBMS menggunakan MySQL sehingga akan menghasilkan *database* jalan
- 6. Pembuatan aplikasi pada tahap ini dilakukan proses pembuatan aplikasi android berdasarkan rancangan yang telah dibuat sebelumnya yang dibagi menjadi tiga tahapan yaitu:
	- a. Desain *Interface* Aplikasi

Merupakan proses pembuatan tampilan antarmuka dari aplikasi mulai daritampilan menu utama, deskripsi, dan perhitungan nilai SDI untuk mendapatkan kondisi penetapan jalan setelah perhitungan nilai SDI

- b) Mengintegrasikan aplikasi dengan peta *Google Maps* proses menghubungkan *google maps* dengan aplikasi agar dapat menampilkan basemap berupa *google maps* secara *online* pada *android*.
- 7. *Upload Hosting.*

Aplikasi Akan di-upload ke dalam sebuah server hosting agar bisa

bekerja secara online dan dapat diakses di manapun dan kapanpun

- 8. Pengujian sistem pada tahap ini Akan dilakukan pengujian dari sistem yangtelah dibuat sebelumnya. Terdapat 2 tahap pengujian yang dilakukan yaitu uji perangkat dan uji *usability*
	- a. Pengujian perangkat dilakukan untuk mengetahui apakah aplikasi yang dibuat dapat berjalan dengan baik di berbagai versi android yangberbeda menggunakan beberapa *smartphone.* Aplikasi akan diuji dengan melihat keberhasilan dalam menjalankan fungsifungsi yang sudah dirancang.
	- b. Pengujian *usability* dilakukan dengan cara menyebarkan kuesioner kepada beberapa responden untuk penilaian terkait kepuasaan & tanggapan user terhadap aplikasi. Hasil kuesioner inilah yang digunakan untuk menetapkan tingkat kelayakan aplikasi.
- 9. Penyajian hasil aplikasi adalah tahapan terakhir yang merupakan penyajian aplikasi kepada pengguna agar dapat dapat dipergunakan dimanfaatkan dengan baik.

#### **3.4 Perancangan Entity Relationship (ER)**

*Entity Relationship (ER)* adalah model konseptual yang mendeskripsikan hubungan antara entitas. *Entity Relationship* (ER) digunakan untuk memodelkan struktur data dan hubungan antara data pada sistem informasi jaringan jalan kecamatan Adonara. Pada tahap ini dilakukan perancangan basis data berupa rancangan tabel dan atribut yang dibutuhkan untuk menyimpan berbagai data yang terkait dengan aplikasi kondisi jalan. Berikut desain basis data jalan:

- 1. Menentukan Entitas
	- a) Data administrasi
	- b) Jalan
	- c) Perhitungan nilai SDI
	- d) Kondisi jalan
- 2. Membuat *Enterprise Rule*
	- a) Satu wilayah administrasi memiliki satu ruas jalan
	- b) Satu ruas jalan terdapat beberapa perhitungan nilai SDI

c) Beberapa perhitungan memiliki kondisi jalan

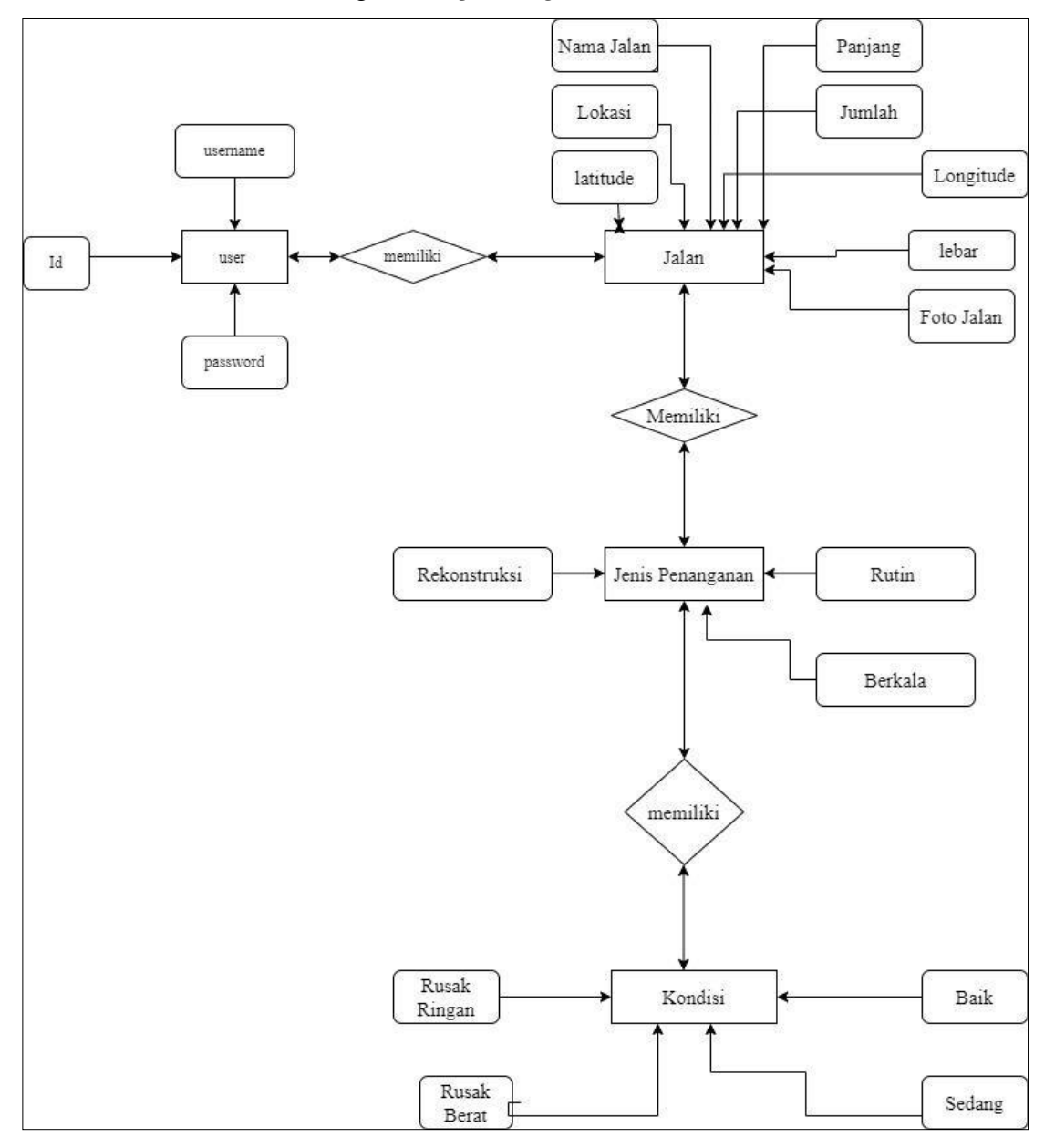

### *3.* Menentukan Tingkat *Obigatoring*

Gambar 3. 3 Diagram Er

Pada skema *Entity Relationship Diagram (ERD)* di atas terdapat 4 entitas yang tercantumdi dalamnya yaitu user, ruas Jalan, kondisi, jenis penanganan. Tiap tiap entitas memiliki atribut yangberbeda-beda.

### **3.5 Perancangan Table**

1. Perancangan user

Perancangan administrasi adalah tabel yang digunakan untuk

menyimpan data administrasi pada sistem basis data.

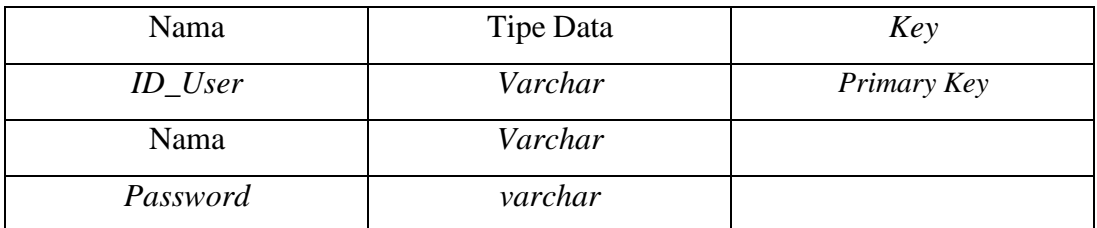

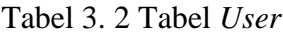

# 2. Perancangan Tabel jalan

Tabel jalan adalah tabel yang digunakan untuk menyimpan data jalan pada sistem basis data.

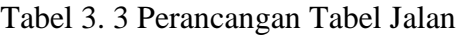

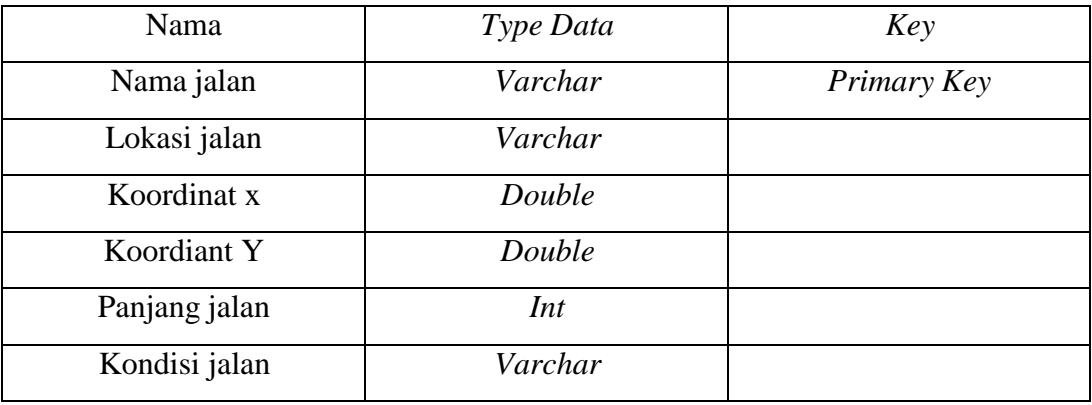

3. Perancangan Tabel perhitungan nilai SDI

Tabel pengguna adalah tabel yang digunakan untuk menyimpan data penggunapada sistem basis

Tabel 3. 4 Tabel Perhitungan Nilai SDI

| Nama          | Tipe Data | Key |
|---------------|-----------|-----|
| Retak luas    | int       |     |
| Retak Lebar   | Int       |     |
| Jumlah lubang | int       |     |
| Bekas roda    | Int       |     |

4. Perancang Tabel Kondisi Jalan

Tabel pengguna adalah tabel yang digunakan untuk menyimpan data pengguna pada sistem basis data

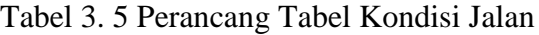

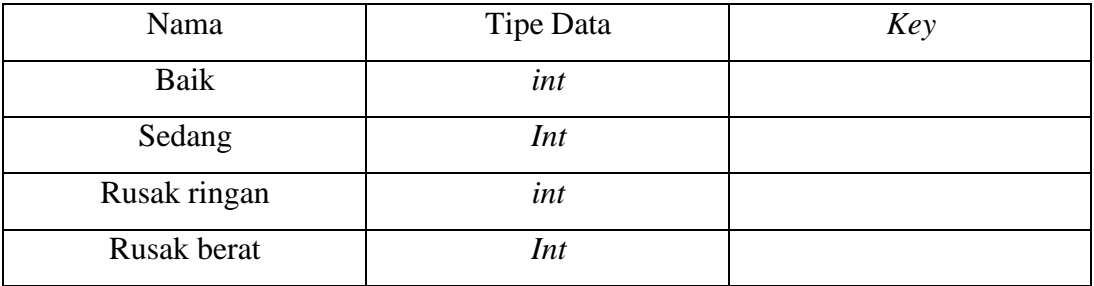

5. Perancang tabel kemantapan

Tabel pengguna adalah tabel yang digunakan untuk menyimpan data pengguna pada sistem basis data

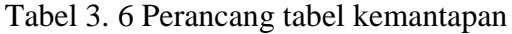

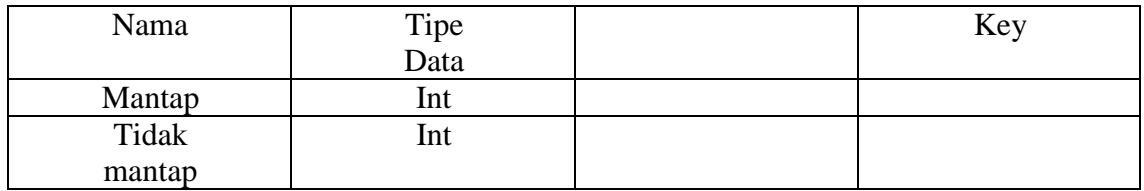

**3.6 Perancangan Deesain Antarmuka Aplikasi (Desain Interface)**

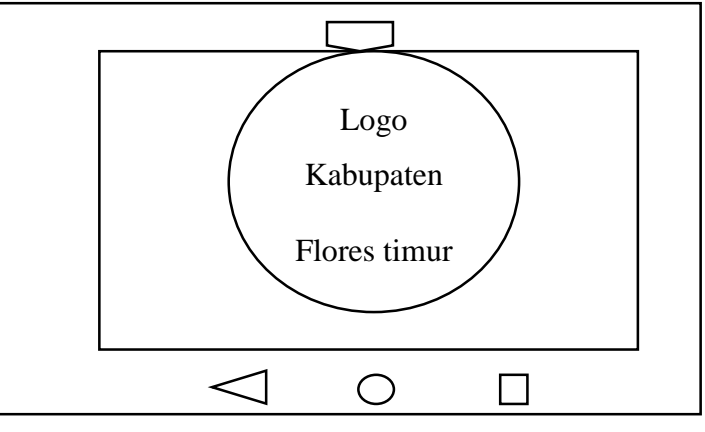

Gambar 3. 4 Tampilan Awal

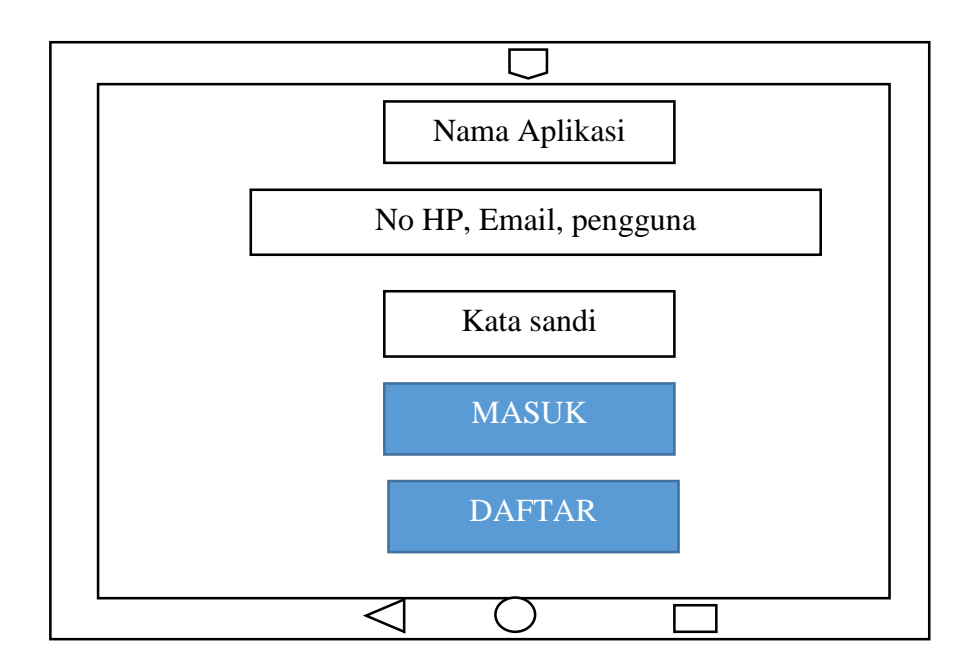

Gambar 3. 5 Tampilan Login

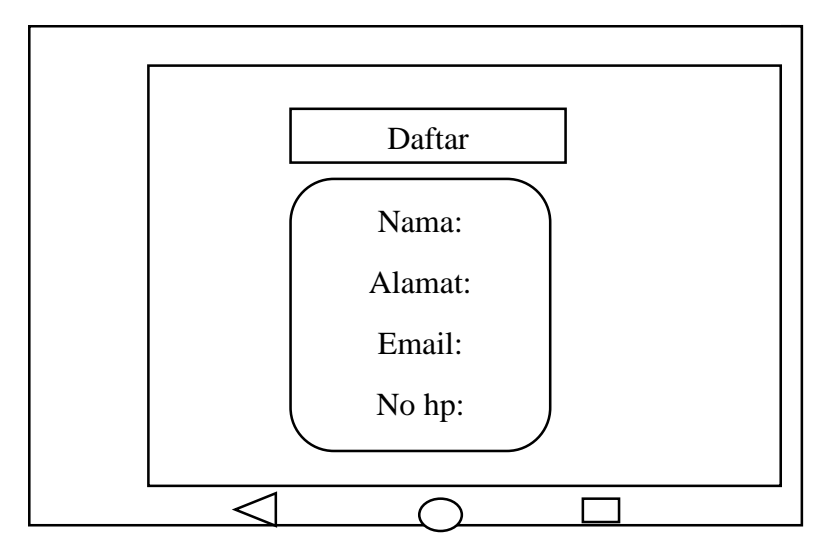

Gambar 3. 6 Tampilan Daftar Akun

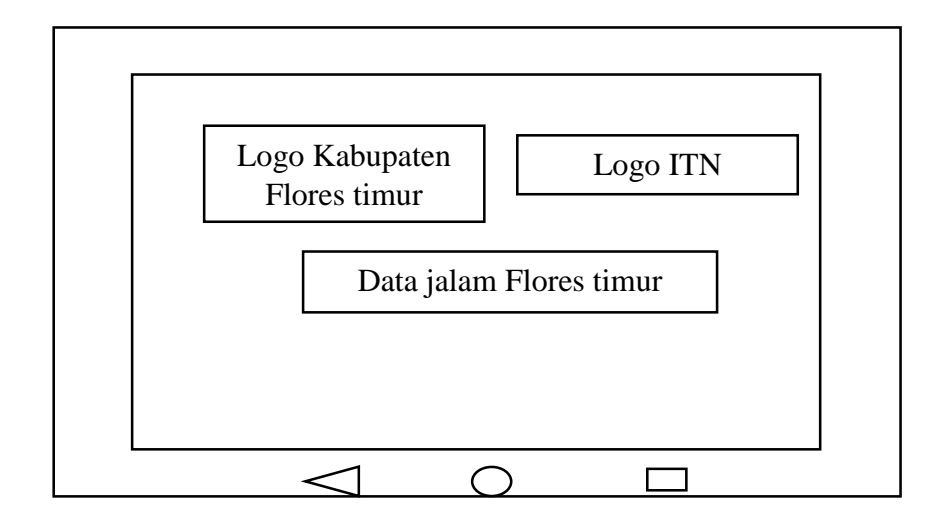

Gambar 3. 7 Tampilan Beranda

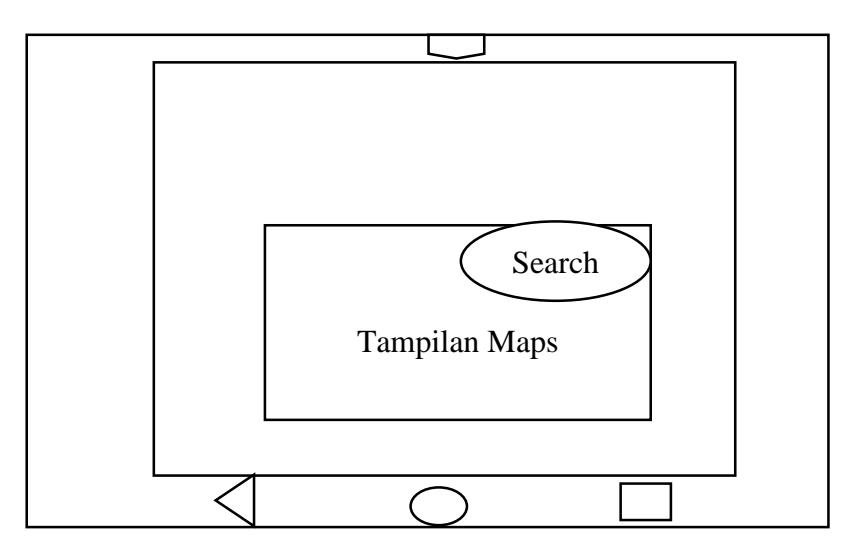

Gambar 3. 8 Tampilan Peta

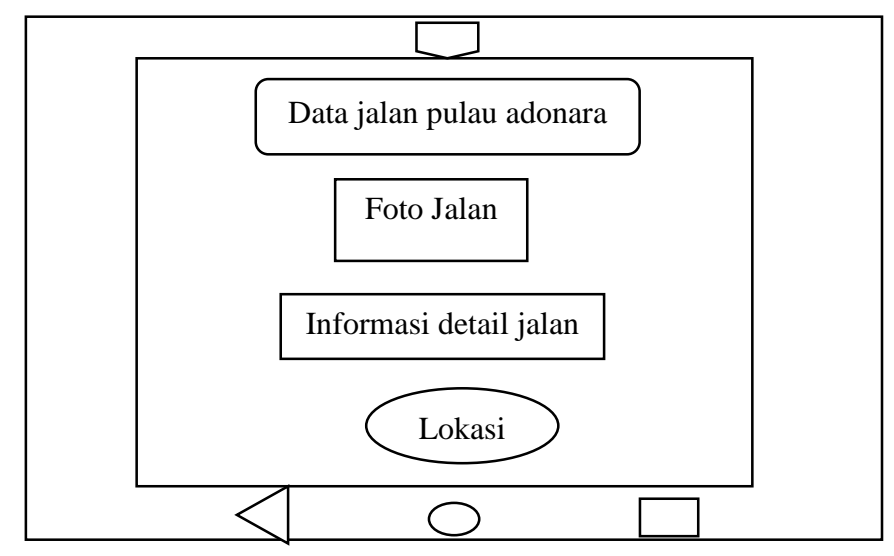

Gambar 3. 9 Tampilan Data Jalan

Adapun penjelasan dari tampilan *desain interface* di atas adalah sebagai berikut:

- 1. Tampilan *Login*: berisi menu yang digunakan oleh *user* untuk melakukan *login* sebelum mengakses dan berinteraksi pada aplikasi dengan memasukkan *email* dan *password* yang sudah didaftarkan sebelumnya
- 2. Tampilan Daftar Akun: berisi menu yang digunakan untuk melakukan pendaftaran akun bagi *user* yang belum memiliki akun untuk menggunakan aplikasi
- 3. Tampilan *Home*/Beranda: berisi tampilan layar depan aplikasi beserta

menu-menu utama yang tersedia di dalamnya, seperti menu peta jalan flores timur, menu data jalan Flores Timur, perhitungan keruskan jalan dan menu tentang aplikasi

4. Tampilan Data Jalan: berisi menu yang digunakan untuk menampilkan daftar data jalan darihasil survei yang dilakukan. Pada menu data jalan akan ditampilkan foto kondisi jalan, informasi kerusakan jalan (Nama jalan, panjang jalan , *longitude, latitude*,dll) serta lokasi titik jalan

### **3.7 Tahap Pelaksanaan**

Pada pelaksanaan penelitian untuk pembuatan aplikasi *Mobile Geographic Information Systems* (*GIS*) untuk penilaian kondisi jalan dengan metode *SDI*  terjadi beberapa proses meliputi pengumpulan data, perancangan dan penyimpanan basis data, dan pembuatan aplikasi hingga menjadi hasil akhir berupa suatu aplikasi.

#### **3.7.1 Pengumpulan data**

Pada tahap ini akan dilakukan pengumpulan data dengan cara pengambilam koordinat jalan, kemudian melakukan penelitian kerusakan jalan menggunakan metode *survey distress index*. Data- data yang terkumpul terdiri dari data perimer dan data sekunder. Data primer berisi hasil *tracking GPS* berupa titik koordinat setiap ruas jalan yang telah terpasang berupa latitude dan longitude, data hasil survey setiap jalan dan dokumentasi terkait kondisi jalan.

### **3.7.2 Perhitungan Nilai** *Survey Distress Index* **(SDI)**

- 1. Melakukan pendataan ruas jalan dengan mengisi form yang tersedia. Di bawah contoh salah satu perhitungan nilai SDI pada ruas jalan Lewoduli-Dokeng. Sedangkan perhitungan ruas jalan yang lain akan di di lampirkan di bagian akhir.
- 2. Selanjutnya menghitung nilai SDI pada salah satu ruas jalan Lewoduli-Dokeng Perhitungan nilai SDI berdasarkan luas total retak.

(i) = Lebar lajur segment jalan

(p) = Panjang segment jalan

 $(L)$  = Luas segment jalan

$$
L = p \times i
$$

 $(c) =$  total luas retak

Presentase luas retak:  $\frac{c}{L} \times 100\%$ 

Contoh perhitungan salah satu ruas jalan Lewoduli-dokeng dari STA

 $0+00-0+200$ 

Panjang 1 segement = 200 m, lebar jalur (i) = 3,4 m, Panjang jalan  $(p)= 200.$ 

luas segment jalan (L) = pxi =  $200x3,4 = 680 M2$ 

 $\triangleright$  Tahap 1

Perhitungan nilai SDI berdasarkan **luas retak**

Total luas retak  $(c) = 20$  m2

Presentasi luas retak =  $\frac{c}{L} \times 100\%$  = (20/680) x100% = 2, 94 %

Berdasarkan kategori luas retak pada table 2.1 maka Presentase total luas retak: 2,94% < 10 % Nilai SDI1: 5

 $\triangleright$  Tahap 2

Perhitungan akumulasi nilai SDI2 berdasarkan lebar rata-rata dari retak. Lebar retak rata-rata pada ruas lewoduli dokeng = 3 mm Berdasarkan table 2.2 kategori lebar retak adalah sedang jadi nilai SDI adalah 0 (karena 3 nilai SDI nya 0)

#### **Jadi lebar retak = 0**

 $\triangleright$  Tahap 3

Perhitungan SDI3 yaitu perhitungan yang juga merupakan akumulasi dari nilai SDI2 yang nilainya ditentukan berdasarkan jumlah lubang yang ada

Jumlah lubang  $= 1$ 

Maka berdasarkan table 2.3 dapat di jabarkan nilai SDI3 sebagai berikut

Nilai SDI3= SDI2+15

 $0 + 15 = 15$ 

 $\triangleright$  Tahap 4

Nilai SDI4 juga merupakan perhitungan akumulatif dari SDI3 yang nilainya ditentukan berdasarkan penurunan akibat bekas roda.

Penurunan bekas roda  $= 1$  cm

Nilai  $SDI4 = SDI3+(5x2)$ 

 $15 + 10 = 20$ 

Jadi nilai SDI4 atau total keseluruhan nilai SDI adalah 20

Bedasarkan table 2.5 tentang kategori kondisi maka kondisi jalan Lewoduli -

Dokeng di kategori kan baik

3. Dari hasil perhitungan nilai SDI total maka didapat nilai untuk total kerusakan jalan untuk menentukan kondisi kerusakan jalan.

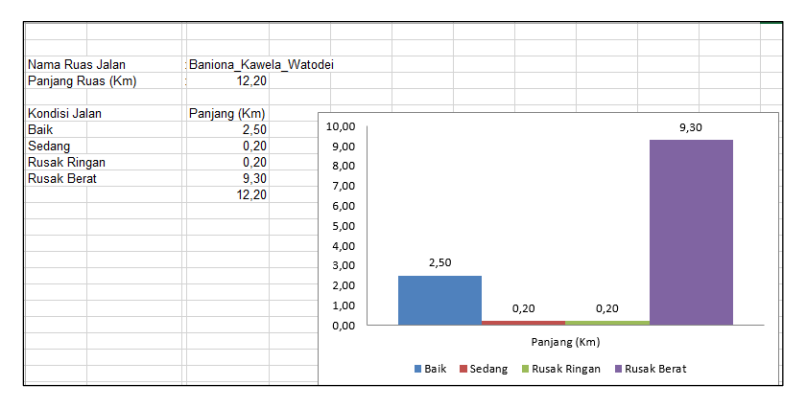

Gambar 3. 10 Grafik kondisi kerusakan jalan

#### **3.7.3 Pembuatan Basis Data**

Pada tahap ini Pada tahap ini Akan dilakukan pembuatan basis data dengan menggunakan sistem basis data MySQL. Basis data menggunakan nama "db\_eroadnet"dengan langkah-langkah sebagai berikut:

1. Langkah pertama adalah buka software XAMPP Control Panel yang sudah terinstall sebelumnya, kemudian mengaktifkan fasilitas Apache dan MySQL terlebih dahulu pada XAMPP Control Panel dengan cara menekan tombol start lalu klik admin.

| H                         |                                                                                                    |        | XAMPP Control Panel v3.3.0                                                                                                    |                |       |        |      | Config           |
|---------------------------|----------------------------------------------------------------------------------------------------|--------|----------------------------------------------------------------------------------------------------|----------------|-------|--------|------|------------------|
| Modules<br>Service        | Module                                                                                                    | PID(s) | Port(s)                                                                                                    | <b>Actions</b> |       |        |      | Netstat          |
|                           | Apache                                                                                                    | 7624   | 80.443                                                                                                    | Stop           | Admin | Config | Logs | <b>CHI Shell</b> |
| Ý                         | <b>MySQL</b>                                                                                                    | 7704   | 3306                                                                                                    | Stop           | Admin | Config | Logs | Explorer         |
| $\pmb{\times}$            | FieZila                                                                                                    |        |                                                                                                    | Start          | Admin | Config | Logs | Services         |
|                           | Mercury                                                                                                    |        |                                                                                                    | Start          | Admin | Config | Logs | <b>M</b> Help    |
| $\boldsymbol{\mathsf{x}}$ | Tomcat                                                                                                    |        |                                                                                                    | Start          | Admin | Config | Logs | Quit             |
| 1:06:52 AM                | 1:06:51 AM [Apache]<br><b>Imysall</b><br>1:06:53 AM [Apache]<br>1:06:55 AM [Apache]<br>1:06:58 AM [Apache]<br>1:06:58 AM [Apache]<br>1:06:59 AM [mysql]<br>1:06:59 AM [mysql] |        | Status change detected: running<br>Status change detected: stopped<br>Attempting to stop Apache service<br>Status change detected: stopped<br>Attempting to start Apache service<br>Status change detected: running<br>Attempting to start MySQL service<br>Status change detected: running |                |       |        |      |                  |

Gambar 3. 10 Tampilan Kotak *Dialog* Xammp

2. Setelah itu akan masuk ke halaman *localhost* phpMyadmin http://localhost/phpmyadmin/. Untuk membuat basis data baru dengan cara klikmenu database lalu tulisakan Nama basis data yang akan di buat pada kolom *create dabatase* dan klik *create*.

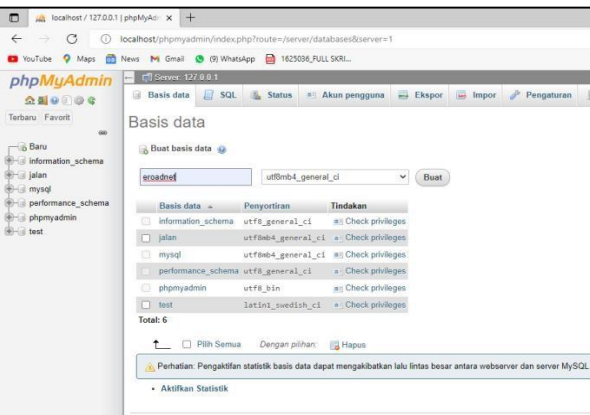

Gambar 3. 11 Tampilan *Create Database*

*3.* Setelah membuat *create database* dengan nama *eroadnet* maka akan muncul tampilan sperti di bawah ini. Langkah selanjutnya klik impor untuk *mengimport database* yang telah di buat di *notepad.*

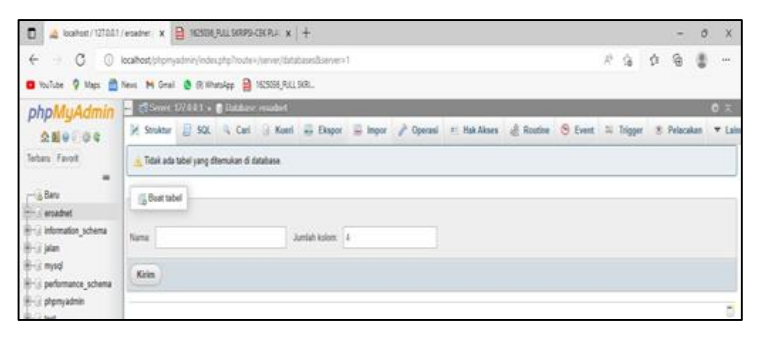

|                                                | m titali'n filmaye a sin o kuma |                          |                   |                |          |                                                                   |                 | <b>El festivale</b><br>(1) Brown 24 Stratter (2) 500 16 South 34 Stratt (2) Equal 10, Stratter of December 15, Earthing 16, Edgard |
|------------------------------------------------|---------------------------------|--------------------------|-------------------|----------------|----------|-------------------------------------------------------------------|-----------------|----------------------------------------------------------------------------------------------------|
| <b>Bana</b>                                    | fuer or                         |                          | Length/Walsee (2) | Endandt (a)    |          | Collection                                                        | <b>An Burns</b> | <b>Nd 3.1 Connects</b>                                                                                                    |
| ×<br>Was Associated at the                     | m/                              |                          | $w($     0        | <b>Testing</b> | $-1$     | $\sim$                                                            |                 | $-0.6$                                                                                                    |
| <b>Lasting</b><br>For Arrest Applicable        | sist<br>clear.                  | $\scriptstyle\rm w$      | <b>José</b>       | MAL.           |          | $\tau=50\%$ and<br>0,1 $\tau$                                     |                 | $\bullet$ <b>B</b> $\circ$                                                                                                    |
| <b>Inches</b><br>Robins Series Services        | <b>SONUTER?</b>                 | ٠                        |                   | <b>WALL</b>    |          | $\bullet$ . Met available $\in$                                   |                 | $-1.0111$                                                                                                    |
| <b>MAG</b><br><b>Post-Searchard of General</b> | DOUGLE                          | $\alpha$                 |                   | MAL.           | ×        | v                                                                 |                 | $-10$                                                                                                    |
| Inright-de                                     | <b>SOURIE</b>                   | $\overline{\phantom{a}}$ |                   | <b>WALL</b>    | $\alpha$ | $\omega$                                                          |                 | $-121$                                                                                                    |
| teknik<br>Port-blue Tayotar Canceral           | TEXT                            | ×                        |                   | <b>BEEL</b>    |          | $\mathbf{v} = \{ \text{add\_variable}, \mathbf{t}, \mathbf{v} \}$ |                 | - 00                                                                                                    |
| <b>Mond</b><br>They doesn't backet Carriered   | <b>WIPE WIA</b>                 |                          | $+136$            | <b>NGL</b>     |          | $\pi$ . Let $\Lambda$ be a set $\Lambda$                          |                 | $-100$                                                                                                    |
| C.                                             | porcass.                        |                          | $+ 20$            | 1800.1         |          | $\pi$ hand, needed, $x$ w.                                        |                 | → ■ □                                                                                                    |

Gambar 3. 12 *Create Database* Baru

*4.* Setelah itu memasukkan atribut pada setiap tabel seperti *Name, Type, Length/Values,Default, Collection, Indeks*, dll lalu klik *save.*

|                                                           | The forms 122.000 a C Holders resulted                                                                                                    |                  |                                             |  |
|-----------------------------------------------------------|----------------------------------------------------------------------------------------------------|------------------|---------------------------------------------|--|
| phpMuAdmin                                                |                                                                                                    |                  |                                             |  |
| 会話の印刷を                                                    |                                                                                                    |                  |                                             |  |
| Technol: Finance<br>$\frac{1}{2}$                         | UF Importation selected. 15 kuen dilakukan dis jalan interesal).                                                                                                    |                  |                                             |  |
| <b>Baru</b><br><b>Caroladores</b>                         | - MySQL memberkan hasil kosong (atau not barts). (Pencarian dilakukan dalam 8.0010 detk.)                                                                                                    |                  |                                             |  |
| <b>HILLS Bank</b><br>1911-17 Mr Salary                    | -- shamphakeln SQL-Dung -- nersion 5.2.8 -- Hitas://www.phpmpadmin.net/ -- -- Host: Socalhout -- Generation Time: Jul 12, 2012 at 04:12 Afr -- Server<br>service: 10.4.21-furisher -- For Version: 8.1.6 547 501 FOR - 780 AUTO VALUE ON 22807; |                  |                                             |  |
| <b>B-Li Information scheme</b><br>IR-IS Selen             | [ Fift discuss ] [ Libah ] [ Baat body PRO]                                                                                                    |                  |                                             |  |
| <b>IR-Lit moved</b><br><b>Bi-ci performance achierral</b> | MySQL memberikan hasil kosong (atau nol baris) (Pencarian dilakukan dalam 8.0017 detik.)                                                                                                    |                  |                                             |  |
| Strict photographies                                      | START TRINGACTIONS                                                                                                    |                  |                                             |  |
| Mirrill heat                                              | [ Citit (Dictark ] [ Ulturn ] [ Deast Folds PEO? ]                                                                                                    |                  |                                             |  |
|                                                           | MySQL memberikan hasil kosong (alau nol baris). (Pencarian diakukan dalam 9.0036 delik.)                                                                                                    |                  |                                             |  |
|                                                           | 187 time come o "vision";                                                                                                    |                  |                                             |  |
|                                                           | [ Edit division ] [ Littab ] [ Boot leads Phil? ]                                                                                                    |                  |                                             |  |
|                                                           | MySQL memberikan hasil kossng (alau nil baris). (Pencarian dilakukan dalam 6.0022 delik.).                                                                                                    |                  |                                             |  |
|                                                           | J*140302 18T BILD CHARLES SET CLEAR-BECHMACTER SET CLEAR 1/2                                                                                                    | Activate Windows |                                             |  |
|                                                           | [Cidit (Bluttak ] [ Ulbah ] [ Dualt body Pb97 ]                                                                                                    |                  | The No Tartfront For Art Carlos Microferman |  |
|                                                           | <b>CONTRACTOR</b>                                                                                                    |                  |                                             |  |

Gambar 3. 13 Tampilan Setelah Data Di *Import*

| 0                                              | localhost/phpmyadmin/index.php?route=/table/structure&db=eroadnet&table=tb_user<br>C YouTube 9 Maps En News M Gmail @ (B) WhatsApp 2 1625036 FULL SORI_                                                            | Să                  | હે |
|------------------------------------------------|----------------------------------------------------------------------------------------------------|---------------------|----|
| phpMuAdmin                                     | E L'EServer 127 0.0.1 > B Database eroadnet > B Tabel & uses                                                                                                    |                     |    |
| $\triangle E = \triangle C$                    | Jelajahi M Struktur<br>SQL - Cari i Tambahkan - Ekspor<br><sup>#</sup> Hak Akses / Operasi<br>$\frac{1}{2}$ import                                                                                                 | * Pelacakan 31 Trip |    |
| Terbaru Favorit<br>60                          | 4 Tampilan hubungan<br><b>Struktur tabel</b><br>Atribut Tak Ternilai Bawaan Komentar Ekstra Tindakan<br># Nama<br>Penyortiran<br><b>Jenis</b>                                                                      |                     |    |
| $ \lambda$ Banu<br>eroadnet                    | Ubah @ Hapus v Lainnya<br>Tidak<br>Tidak ada<br>711<br>int(11)                                                                                                    |                     |    |
| Baru                                           | 2 username varchar(30) utfömb4 general ci<br>Ubah & Hapus v Lainnya<br>Tidak ada<br>Tidak                                                                                                    |                     |    |
| <b>B-V</b> to jalan<br>H-V tb_jenis_penanganan | Tidak<br>Tidak ada<br>3 password varchar(100) utförrb4 general ci<br>Ubah & Hapus v Lainnya                                                                                                    |                     |    |
| E-V to kondisi jalan<br>$+ - e$ to user        | <sup>1</sup> Pilh Semua<br>Denoan pilhan: Il Jelaiahi<br><b>J</b> Ubah<br><b>TE</b> Spasial<br><b>El Indeks</b><br><b>u</b> Unix<br>O Utama<br>A. Add to control exhibition. A. Democra fistas explored exhibition | Teks penuh          |    |

Gambar 3. 14 Tampilan *Input Attribute Table*

| phpMyAdmin = ESms 127001 > Distance coades > E likel & jois promption   |                            |                                                     |                                                  |                                                                 |        |                                                              |                |               |                                   |                          |                        |            |
|-------------------------------------------------------------------------|----------------------------|-----------------------------------------------------|--------------------------------------------------|-----------------------------------------------------------------|--------|--------------------------------------------------------------|----------------|---------------|-----------------------------------|--------------------------|------------------------|------------|
| $A = 0$                                                                 |                            |                                                     |                                                  |                                                                 |        | Jelajahi / Struktur SQL 4 Cari je Tambahkan = Ekspor = Impor |                |               | <sup>al</sup> Hak Akses & Operasi |                          | <sup>3</sup> Pelacakan | 26 Trigger |
| Terbanu Favorit<br>GO.<br>$-8$ Baru                                     | > Struktur tabel<br># Nama |                                                     | 4 <sup>9</sup> Tampilan hubungan<br><b>Jenis</b> | Penvortiran                                                     |        | Atribut Tak Ternilai Bawaan Komentar Ekstra Tindakan         |                |               |                                   |                          |                        |            |
| eroadnet                                                                | $T$ 1 id                   |                                                     | int(11)                                          |                                                                 | Tidak  | Tidak ada                                                    |                |               |                                   | Ubah & Hapus v Lainnya   |                        |            |
| Baru<br>B-in th jalan                                                   |                            | 2 jenis penanganan varchar(30) utförib4 general ci- |                                                  |                                                                 | Tidak  | Tidak ada                                                    |                |               |                                   | O Ubah & Hapus v Lainnya |                        |            |
| + e tb jenis penanganan<br>the th kondisi jalan<br><b>B</b> -in th user | ↑ □ Pilh Semua             | the Add to central columns                          |                                                  | Dengan pilihan: ili Jelajahi<br>the Remove from central columns | P Ubah | <b>B</b> Hapus                                               | <b>S</b> Utama | <b>u</b> Unik | <b>ER</b> Indeks                  | <b>TV</b> Spasial        | Teks penuh             |            |

Gambar 3. 15 Tampilan Atribut Dari Tabel Jenis Penanganan

| phpMyAdmin                                                                 |   |                                               |                   |                                                |                    | El cu Server 127.0.0.1 > 0 Database eroadnet > 0 Tabel to kondisi jalan |                      |                                                      |               |                        |                  |         |
|----------------------------------------------------------------------------|---|-----------------------------------------------|-------------------|------------------------------------------------|--------------------|-------------------------------------------------------------------------|----------------------|------------------------------------------------------|---------------|------------------------|------------------|---------|
| <b>全国2020年</b>                                                             | 画 | Jelaiahi                                      | <b>A</b> Struktur | SOL<br><b>COLLEGE</b>                          | Cari               | <b>See Tambahkan</b>                                                    | $\rightarrow$ Ekspor | <b>Sept</b><br>Impor                                 | an Hak Akses  | P                      | Operasi          | $\circ$ |
| Terbaru Favorit<br>46<br>$-$ Baru                                          |   | Struktur tabel<br># Nama                      | <b>Jenis</b>      | <sup>42</sup> Tampilan hubungan<br>Penyortiran |                    |                                                                         |                      | Atribut Tak Ternilai Bawaan Komentar Ekstra Tindakan |               |                        |                  |         |
| eroadnet                                                                   | ы | $1$ $id$                                      | int(11)           |                                                |                    | <b>Tidak</b>                                                            | Tidak ada            |                                                      |               | Ubah Hapus v Lainnya   |                  |         |
| <b>Baru</b><br>the jalan                                                   |   | 2 kondisi jalan varchar(30) utßmb4 general ci |                   |                                                |                    | Tidak                                                                   | Tidak ada            |                                                      |               | Ubah & Hapus v Lainnya |                  |         |
| the it b jenis penanganan<br>+- r tb kondisi jalan<br><b>H</b> -in th user | ↑ | Pilih Semua<br>n<br>Add to central columns    |                   | Dengan pilihan:<br>Remove from central columns | <b>In Jelajahi</b> | P Ubah                                                                  | <b>&amp;</b> Hapus   | Utama                                                | <b>u</b> Unik | <b>Indeks</b>          | <b>T</b> Spasial |         |

Gambar 3. 16 Tampilan Atribut Dari Tabel Kondisi Jalan

| phpMyAdmin                                              |                 |                              |                                        | C  Cloresc D7.001 > C. Gathers resulted > C. Libet to joint |            |                     |                                                  |            |                 |              |                                                                                                    |          | 0 x |
|---------------------------------------------------------|-----------------|------------------------------|----------------------------------------|-------------------------------------------------------------|------------|---------------------|--------------------------------------------------|------------|-----------------|--------------|----------------------------------------------------------------------------------------------------|----------|-----|
| 会副审计设备                                                  |                 |                              |                                        |                                                             |            |                     |                                                  |            |                 |              | Jolejahl Jr. Struktur J. SQL 4, Carl 34 Tambahkan aus Ekopor ali Impor vi Hak Akses J Operasi 9: Polacukan 31 Trigger |          |     |
| Terbaru Favorit<br>$\equiv$                             | * Opsi.<br>$+T$ |                              |                                        | <b>Bama</b>                                                 |            | provinsi kabupaten  | <b>Sikasi</b>                                    |            |                 |              | latitude kongitude panjang lebar jenis penanganan kondisi jalan jumlal                                                |          |     |
| - & Banx<br><b>EFFICE enoughed</b>                      |                 | / Ubah 34 Sale @ Hapus       |                                        | Baniona<br>1. Is maralla<br>watsdai                         | NTT        | Flores Timur        | Kec Wetan<br>Ulumado, Kac.<br>Adonaca Barat      | 123078103  | <b>JL399551</b> | 12.2         | $-2.5$                                                                                                    | b        | ö   |
| $-3$ Banx<br>Hirvin Balan<br>(8)-34 fb jenis penanganan |                 | Ulah 34 Sale @ Hayat         |                                        | Dis.<br>2 Horinara<br>Hings                                 | NTT        |                     | Flores Timer Keckskdagolit 123.219928 - 8.326233 |            |                 | 7.75         |                                                                                                    | <b>b</b> | ٠   |
| (8134 tb_kondisi_jalan)<br>B-St to user                 |                 | Ubah 34 Salin @ Hapus        |                                        | Loutkenia-<br>Meks                                          | NTT        |                     | Flores Timar Kec Withama 123,285421 - 8.276022   |            |                 | 53           | 28                                                                                                    | $\circ$  | ö   |
| <b>IE-G</b> information schema                          |                 | U Voon Si Sale @ Haput       |                                        | Патернени-<br>flantala <sup>®</sup>                         | NTT        | Flores Timer        | Kecamatan<br>Wikhama                             | 122,926423 | -3.283.450      | $4 - 25$     |                                                                                                    | ö        |     |
| <b>IR-cl Jalan</b><br>Briti mysyl                       |                 |                              | Chah Si Salin @ Hapus                  | Sp. Llwa-<br>Lamenal                                        | <b>NTT</b> | Flores Timur        | Kee, Solor<br>Simus                              | 123.101524 | $-0.463469$     |              |                                                                                                    | ö        |     |
| E-c) performance schema<br><b>IB-ci phpmyadmin</b>      |                 | U. J. Ultah Si Sale @ Hayus  |                                        | Terong-<br>Deeatax                                          | NTT        | Flores Time         | Ker, Adonara<br>Times                            | 123 138608 | -E 187703       | 5.5          |                                                                                                    | ö.       |     |
| B-Li test                                               |                 | 11 / Ohio, 34 Salin, @ Hapon |                                        | Tuavello-<br>7 Lamaluta-<br>Karing                          | MTT        | <b>Flores Timur</b> | Kec Adonata<br>Times.                            | 123 222507 | $-0.342610$     | $10.5 - 2.5$ |                                                                                                    | ö.       |     |
|                                                         |                 |                              | C 2 Ubah Sa Salin @ Higus              | Walburak-<br>Narasansina                                    | NTT        | <b>Flores Timor</b> | Kec Adonara<br>Timor                             | 123.172034 | -5.371886       | CP.          | $-35$                                                                                                    | $\circ$  |     |
|                                                         |                 |                              | <sup>2</sup> Ulah 34 Sale @ Hapus 1111 | Raingkemie<br>Bartala                                       | NTT        | <b>Flores Timer</b> | Kecamatan<br>Withama                             | 122 926683 | $-8.288459$     | $\lambda$    | 26                                                                                                    | b.       |     |
|                                                         |                 |                              | C / Uhah \$4 Sale: @ Hapus 3120        | 5p Llos<br>Lampeal                                          | <b>NTT</b> | <b>Flores Time</b>  | Koc Seize<br>\$imux                              | 123,101524 | $-5.463459$     | $\lambda$    | a Activite Windows                                                                                                    |          |     |

Gambar 3. 17 Tampilan Atribut Dari Tabel Jalan

5. Aplikasi ini menggunakan 4 buah tabel yaitu :" *User*", "jalan", " jenis penanganan", "kondisi". Tabel user memuat data seperti: *Id, User name, password*. Tabel jalan memuat data seperti nama jalan, provinsi, kabupaten, lokasi, *latiude, longitude*, panjang ruas, lebar jalan. Tabel jenis penanganan memuat data pemeliharan rutin, pemliharaan berkala, rekonstruksi. Tabel kondisi memuat baik, sedang, rusak ringan, rusak berat.

| phpMyAdmin                                      | C Server 127 0 0.1 > Database eroadnet |  |          |  |                                                                      |                     |  |                                      |              |                    |
|-------------------------------------------------|----------------------------------------|--|----------|--|----------------------------------------------------------------------|---------------------|--|--------------------------------------|--------------|--------------------|
| $\triangle$ ale ae                              |                                        |  |          |  | Struktur SQL 4 Cari   Kueri - Ekspor - Impor & Operasi               | <b>Ellisk Akses</b> |  | Routine O Event 36 Trigger           |              | <b>E</b> Pelacakan |
| Terbaru Favorit<br>ui.<br>$-6$ Baru<br>eroadnet | Filters<br>Mengandung kata:            |  |          |  |                                                                      |                     |  |                                      |              |                    |
| <b>Baru</b>                                     | Tabel                                  |  | Tindakan |  |                                                                      |                     |  | Baris & Jenis Penyortiran            | Ukuran Beban |                    |
| + tb jalan<br>+- / tb jenis penanganan          | tb jalan                               |  |          |  | de Bi Jelajahi Ije Struktur @ Carl 3 E Tambahkan @ Kosongkan @ Hapus |                     |  | 10 InnoDB utf8mb4_general_ci 16.0 KB |              |                    |
| + / tb kondisi jalan                            | tb jenis penanganan                    |  |          |  | Jelajahi / Struktur / Cari jie Tambahkan Microsongkan @ Hapus        |                     |  | 3 InnoDB utiSmb4 general ci 16.0 x8  |              |                    |
| $+A$ to user                                    | tb kondisi jalan                       |  |          |  | B Millelajahi (M Struktur & Cari 3 E Tambahkan B Kosongkan & Hapus   |                     |  | 4 InnoDB utf8mb4 general ci 16.0 KB  |              |                    |
| <b>E-Il information</b> schema                  | tb user                                |  |          |  | Jelajahi je Struktur & Cari jie Tambahkan S Kosongkan & Hapus        |                     |  | e InnoDB utf8mb4 general ci 16.0 KB  |              |                    |
|                                                 |                                        |  |          |  |                                                                      |                     |  |                                      |              |                    |

Gambar 3. 18 Basis Data

#### **3.7.4 Pembuatan Desain Antara muka (***Desain Interface)*

Pada tahap ini dilakukan pembuatan desain antarmuka aplikasi menggunakan bahasa pemrograman *dart* pada *framework flutter*. Berikut ini tampilan *source code* bahasa pemrograman *dart-*nya:

a) Tampilan Menu Beranda/*Home*

Menu ini *beranda/home* merupakan tampilan antarmuka awal dari aplikasi yang akan muncul setelah proses *login*. Dimana pada menu ini berfungsi sebagai navigasi pengguna dalam menggunakan aplikasi. Terdapat beberapa bagian dari menu lainnya yang bisa dipilih pengguna seperti menu logo kabupaten flores timur, menu maps, menu roads, menu logout, menu junrnal, dan menu tentang. Berikut ini adalah *source code* untuk menjalankan menu beranda/*home* dan untuk lebih lengkapnya ada di lampiran.

```
import 'package:flutter/material.dart';
import 'package:get/get.dart';
import 
'package:jalan_apps/apps/controllers/dashboard.control
lers.dart';
import 
'package:jalan_apps/apps/resources/bridges/listbridge.
dart';
import 
'package:jalan_apps/apps/resources/dashboard/bottomshe
et/searcheroadnet.dart';
```

```
import
```

```
'package:jalan_apps/apps/resources/mainpage.dart';
import 
'package:jalan_apps/apps/resources/maps/maps.dart';
import 'package:
jalan apps/apps/resources/sites/sitegoverment.dart';
import 'package: jalan apps/component/textlabel.dart';
import 'package: jalan_apps/ui/Uicolor.dart';
class HomePage extends StatelessWidget {
  final controllers = DashboardControllers.to;
  List<String> layanan = [
    "MAPS",
     'ROADS',
```
Gambar 3. 19 *Source Code* Tampilan Menu Beranda/Home

b) Tampilan Menu Daftar Akun

Pada menu ini akan menampilkan data daftar akun. Berikut ini adalah *source code* untuk menjalankan menu daftar akun dan untuk lebih lengkapnya ada di lampiran.

```
import 
 'package:flutter/material.dart'
 ;import 'package:get/get.dart';
import 'package:mapsapps/helper/session.models.dart';
import'package:mapsapps/modules/jalan/data 
jalan/controllers/daftarlampu.pju.controllers.dart';
 import
 'package:mapsapps/modules/pju/daftarlampu/modelsjalan..models.dart';
 import
 'package:mapsapps/modules/eroadnet/kondisi/views/add.lampu.pju.views.dart'
 ;import
 'package:mapsapps/modules/pju/daftarlampu/views/detaillampu.pju.views.dar
 t'; import
 'package:mapsapps/modules/pju/daftarlampu/views/filterlampu.pju.views.dar
 t'; import 'package: search page/search page.dart';
 Class DaftarPjuViews extends 
   StatefulWidget {@override
   _DaftarPjuViewsState createState () => _DaftarjalanViewsState ();
 }
 Class _DaftarPjuViewsState extends 
   State<DaftarPjuViews> {DaftarLampuPjuControllers
   controllers;
   Color hexToColor (String code) {
     return new Color(int.parse(code.substring(1, 7), radix: 16) +
     0xFF000000);
   }
 @override
   void initState() {
    controllers = new 
    DaftarLampuPjuControllers();
    controllers.getData();
    super.initState();
   }
   @override
   Widget build(BuildContext 
     context) {return SafeArea(
         child: Scaffold(
       backgroundColor: 
       Colors.white,appBar:
```
Gambar 3. 20 Source Code Tampilan Menu login  $s_{\text{unreal}}$  of  $\mu$  solitors colored the primary form  $\sigma_{\text{sum}}$ 

c) Tampilan *logout*  $\mathfrak{w}_\mathcal{S}$ om

AppBar(

Pada menu ini akan menampilkan menu logout. Berikut ini adalah source code untuk menjalankan *menu logout* dan untuk lebih lengkapnya ada di lampiran.  $\mathsf{C}\mathbf{u}$  in  $\mathsf{C}\mathbf{u}$ *oae* t ada di lampiran.

```
Future<void> signOut() async {
   SharedPreferences sharedPreferences = await
   SharedPreferences.getInstance();
   sharedPreferences.clear();
 }
          ),
           edPrefer
```
Gambar 3. 21 Source Code Menu Logout margin: EdgeInsets.only(top: 20, al J

d) Tampilan detail jalan

Pada menu ini akan menampilkan detail informasi dari jalan sesuai yang dipilih. Pengguna dapat melihat kondisi kerusakan jalan. Berikut ini adalah *source code* untuk menjalankan menu detail jalan

```
import 'package:flutter/material.dart';
import 'package:get/get.dart';
import 
'package:jalan_apps/apps/controllers/roads.controll
ers.dart';
import 
'package:jalan_apps/apps/resources/roads/bottomshee
t/searchroadslist.dart';
import 
'package:jalan_apps/apps/resources/roads/bottomshee
t/sortbridgeroads.dart';
import 
'package:jalan_apps/apps/resources/roads/detailbrid
ge.dart';
import 
'package:jalan_apps/component/textlabel.dart';
import 'package:jalan_apps/ui/Uicolor.dart';
class ListroadsPage extends StatefulWidget {
   const ListroadsPage({ Key? key }) : super(key: 
key);
   @override
  State<ListBridgePage>
createState() =>
_ListBridgePageState();
}
```
Gambar 3. 22 *Source Code* Tampilan Menu Detail jalan

e) Tampilan Menu Peta jalan

Pada menu ini akan terhubung langsung dengan *google maps* yang akan

menampilkan persebaran lokasi kondisi jalan yang sudah terpasang dengan simbol titik sesuai dengan *latitude* dan dan yang ada pada *database*. Berikut ini adalah *source code* untuk menjalankan menu peta jalan

```
import 'package:flutter/material.dart';
import 'package:get/get.dart';
import 
'package: google maps flutter/google maps flutter.da
rt';
import 
'package:jalan_apps/apps/controllers/maps.controlle
rs.dart';
import 
'package:jalan_apps/apps/resources/maps/bottomsheet
/searchroadsmap.dart';
import 
'package:roads_apps/component/textlabel.dart';
import 'package:roads_apps/ui/Uicolor.dart';
class MapsPage extends StatelessWidget {
   final controllers = Get.put(MapControllers());
   @override
   Widget build(BuildContext context) {
     controllers.getDatajalan();
     return Scaffold(
       body: Container(
         child: SingleChildScrollView(
           child: Column(
             children: [
               Container(
                  child: Stack(
                    children: [
                      Container(
                          height:
```

```
MediaQuery.of(context).size.height,
                            width: double.infinity,
                           decoration: BoxDecoration(
                              color: 
Uicolor.hexToColor(Uicolor.blueTransparant),
                              borderRadius: 
BorderRadius.circular(8),
\left( \begin{array}{c} 1 \end{array} \right),
```
*Gambar 3. 23* Source Code *Tampilan Menu Peta jalan*

f) Tampilan Menu *Login*

Menu ini akan menampilkan proses *login* untuk mengakses pada aplikasi dengan memasukkan data *username* dan *password* yang telah didaftarkan sebelumnya. Berikut ini adalah *source code* untuk menjalankan menu *login*

```
Import 'package: 
flutter/material.dar
t'; import 'package: 
get/get.dart';
import 
'package:mapsapps/modules/jalan/mainmenu/views/ma
inmenu.jalan.views.dart';
import'package:mapsapps/modules/pju/masuk/controll
ers/masuk.pju.controllers.dar t'; class
MasukjalanViews extends StatefulWidget {
@override
 _MasukPjuViewsState createState () =>
 \overline{\neg}MasukPj̇̃uViewsState ();
}
Class MasukPjuViewsState extends
 State<MasukPjuViews>
 {ontrollers;
Color hexToColor (String code) {
   Return new Color (int.parse (code.substring (1,
   7), radix: 16) + 0 \times FF0000000;
 }
@override
 Void initState () {
   Controllers = new
  MasukjalanControllers ();
   super.initState ();
 }
@override
 Widget 
   build(BuildCont
   ext context) {
   return
   SafeArea(
      child:
       Scaffold(
       backgroundCo
       lor:
       Colors.white
        , appBar:
        \frac{1}{2}
```
Gambar 3. 24 *Source Code* Tampilan *Menu Login* 

g) *Source code bottom navigation* Jurnal

Menu ini akan menampilkan jurnal yang di buat yang telah di *upload* di aplikasi.untuk *Berikut* ini adalah *source code* untuk menjalankan menu *navigation* jurnal

```
// Copyright 2014 The Flutter Authors. All rights 
reserved.
// Use of this source code is governed by a BSD-
style license that can be
// found in the LICENSE file.
import 'package:flutter/foundation.dart';
import 'package:flutter/rendering.dart';
import 'basic.dart';
import 'framework.dart';
import 'image.dart';
// Examples can assume:
// late BuildContext context;
/// A widget that paints a [Decoration] either 
before or after its child paints.
///
/// [Container] insets its child by the widths of 
the borders; this widget does
/// not.
///
/// Commonly used with [BoxDecoration].
///
/// The [child] is not clipped. To clip a child to 
the shape of a particular
/// [ShapeDecoration], consider using a [ClipPath] 
widget.
```

```
///
/// {@tool snippet}
///
/// This sample shows a radial gradient that draws 
a moon on a night sky:
///
/// ```dart
/// const DecoratedBox(
/// decoration: BoxDecoration(
/// gradient: RadialGradient(
\frac{1}{1} center: Alignment (-0.5, -0.6),
/// radius: 0.15,
/// colors: <Color>[
/// Color(0xFFEEEEEE),
```
Gambar 3. 25 *Source Code Bottom Navigation* Jurnal

*h) Source Code Bottom Navigation About*

Pada menu ini akan menampilakan *navigation about* tentang sebua aplikasi yang di buat. Berikut merupaan *source kode* nya.

```
import 'package:flutter/material.dart';
import 
'package:jalan_apps/component/textlabel.dart';
import 'package:jalan_apps/ui/Uicolor.dart';
class TentangPage extends StatelessWidget {
   @override
   Widget build(BuildContext context) {
     return Scaffold(
       backgroundColor: Colors.white,
       body: Container(
         child: SingleChildScrollView(
           child: Column(
             children: [
               Stack(
                  children: [
```

```
 Container(
                          height: 197,
                           width: double.infinity,
                           child: Image(
                             image: 
     AssetImage("bg_tentang.png"),
                             fit: BoxFit.cover,
     \left( \frac{1}{2} \right),
      ),
                        Container(
                            alignment: Alignment.center,
                            margin: EdgeInsets.only(
                              top: 50,
      ),
                            child: Row(
                              mainAxisAlignment: 
     MainAxisAlignment.center,
                               children: [
                                Column(
                                   crossAxisAlignment: 
     CrossAxisAlignment.start,
                                   children: [
                                     Container(
                                       child: 
     TextLabelComponent.show(
}
```
Gambar 3. 26 *Source Code Bottom Navigation About*

# i.Tampilan Menu Laporan

Pada menu ini berisikan daftar laporan kerusakan kerusakan jalan yang Akan di hitung di lapangan. Berikut ini adalah source code untuk menjalankan menu laporan dan dan untuk lebih lengkapnya ada di lampiran

Import 'dart: convert';

```
Import 'package: flutter/material.dart'; Import 
'package: get/get.dart';
Import 'package: 
jalan apps/apps/controllers/bridge.controllers.dart
'; Import 'package: 
jalan_apps/apps/controllers/laporan.controllers.dar
t'; Import'package: 
jalan_apps/apps/resources/eroadnet/bottomsheet/sear
cheroadnetlist.dart'; Import'package: 
jalan_apps/apps/resources/eroadnet/bottomsheet/sort
eroadnet.dart'; Import 'package: 
jalan_apps/apps/resources/eroadnet/detaileroadnet.d
art'; Import 'package: 
jalan apps/apps/resources/infoapps/notfoundpage.dar
t'; Import 'package: 
jalan apps/apps/resources/laporan/addlaporan.dart';
Import 'package: 
jalan apps/apps/resources/laporan/detaillaporan.
```
Gambar 3. 27 Tampilan source code laporan

#### **3.7.5 Mengintegrasikan Aplikasi Dengan Peta Google Maps**

Agar aplikasi dapat terhubung dengan Google Map, maka aplikasi memerlukan akses dari Google Maps API untuk menampilkan basemap berupa Google Maps secara online pada aplikasi android. Adapun langkahlangkah untuk mendapatkan Google Maps API Key sebagai berikut:

1. Buka website http://console.developers.google.com pada browser maka akan muncul halaman dashboard APIs & Services

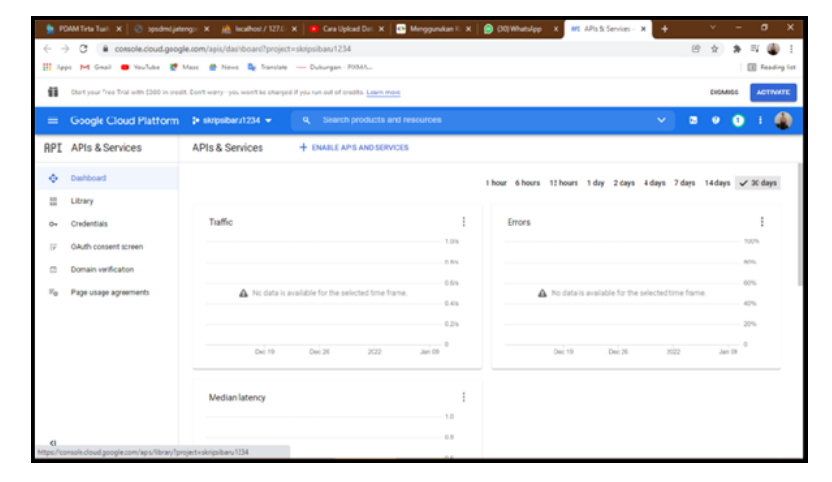

Gambar 3. 28 *Web Console Google Maps API*

2. Buat *project* baru dengan cara klik tombol *new project* maka akan muncul halaman *new project*, lengkapi informasi yang wajib diisi seperti *project name* dan *location*. Kemudian tekan tombol *create*

| <b>IN: POAM Trix Turn In 1999</b>                                                                                                    | <b>E Merganakan I. X B (R) WhatsApp X .</b><br><b>Resident Jahrens - M. J. J.B. Annahuse / 12231 M. J.</b><br>Cara Uphani D. . - M.         | @ New Priject + C x > |                     |                | σ                      |
|----------------------------------------------------------------------------------------------------|----------------------------------------------------------------------------------------------------|-----------------------|---------------------|----------------|------------------------|
| $\leftarrow$ -0<br>$\alpha$<br>Ill Ayes PH Great C YouTube C Mays @ News Co Danciate - Dulcongers RXMA.                                                                                                    | @ comple.cloud.google.com/project/mateTpreviou/fage=%25cloud-testures-manager%3Fcrgamptontd%3D0%25project%3D%26fclder%3D%clougantzation(d=0 |                       | 18<br>$\sim$        |                | <b>III</b> Reading Sat |
| 發                                                                                                    | Start your Print Pilat with \$300 in could. Stort worry-you won't be charged if you run out of credits. Learn more                          |                       |                     | <b>DISMISS</b> | <b>ACTIVATE</b>        |
| Google Cloud Platform<br>٠                                                                                                    | Search products and renounces<br>$\alpha$ .                                                                                                 | u                     | $\blacksquare$<br>٠ |                |                        |
| New Project                                                                                                    |                                                                                                    |                       |                     |                |                        |
| You have 10 projects remaining in your goots. Request an increase or<br>A<br>delete projects. Learn more<br>MANAILE QUUTAS<br>Project name * .<br>skripsharu1234<br>Project (D <sup>1</sup><br>tenericus-cost-337804<br>Project 1D can have lowercase letters, digits, or highers. It must start with a lowercase<br>wher and and with a letter or number.<br>Listation *<br>Et No organization<br>Fariett imparchables or folder | $\alpha$<br><b><i>BROWSE</i></b>                                                                                                    |                       |                     |                |                        |
| CANCEL<br><b>CREATE</b>                                                                                                    |                                                                                                    |                       |                     |                |                        |
|                                                                                                    |                                                                                                    |                       |                     |                |                        |
|                                                                                                    |                                                                                                    |                       |                     |                |                        |

Gambar 3. 29 *Project Name And Location*

3. Selanjutnya klik *navigation* menu yang ada di pojok kiri atas kemudian pilihmenu *APIs & services* > klik *library*.

|              |                                                                                    |           |                                                               | 9 FOM THAT AT X   C Spotnightings X   all Scalind / 1277; X   D Cas Upload Dat X   D Meggandan 1; X   @ 00/WhatsAye X   @ 20/22 = 02/22 = 22 |              |                                                 | $\rightarrow$ |              |                 | $\sigma$               |  |
|--------------|------------------------------------------------------------------------------------|-----------|---------------------------------------------------------------|----------------------------------------------------------------------------------------------------|--------------|-------------------------------------------------|---------------|--------------|-----------------|------------------------|--|
| $\leftarrow$ | Apps PH Onail @ YouTube @ Maps @ News @ Installate Him Dukurgan - POMA             |           |                                                               | >> C B console.coud.google.com/home/dashboard?prcject=sizipsibaru12348csupportedpurview=preject                                              |              |                                                 |               | $10^{\circ}$ |                 | <b>Ell</b> Keading kst |  |
| $^{12}$      |                                                                                    |           |                                                               | Start your Free Trial with £300 in credit, Con't wany-you won't be charged if you run out of credits. Learn more                             |              |                                                 |               |              | <b>BASKARSS</b> | <b>ACTIVITY</b>        |  |
| ▬            | Google Cloud Platform 2 skripsban1234 w                                            |           |                                                               | Q Search products and rescurces                                                                                                    |              |                                                 |               |              |                 |                        |  |
|              | Home                                                                               |           | <b>BAROLEMENT CARD</b>                                        |                                                                                                    |              |                                                 |               |              |                 | <b>CUSTOMITE</b>       |  |
| o<br>PINNED  | Recent                                                                             |           |                                                               | <b>IPI APIs</b>                                                                                                    |              | S Google Cloud Platform status                  |               |              |                 |                        |  |
|              | Pinyour top products here                                                          |           |                                                               | Requests (requests/sec)                                                                                                    |              | All servings normal                             |               |              |                 |                        |  |
|              | Pins appear here <sup>6</sup><br><b>MATINE PROGRAMME AL.</b>                       | $\times$  | Dashboard<br>Library                                          | <b>MARK</b><br><b>STAR</b>                                                                                                    |              | -3 Go to Cloud status dashboard                 |               |              |                 |                        |  |
|              | Marketplace<br><b>Billing</b>                                                      |           | Crecentials<br>OAuth consent scient<br>Fourtain varification. | A No data is available for the selected time frame.<br>14.4                                                                                  |              | <b>IEI</b> Monitoring<br>Create my Sashboard    |               |              |                 |                        |  |
|              | <b>APIs &amp; Services</b>                                                         | $\lambda$ | Page usage agreements                                         | <b>STATE</b><br><b>STATE</b><br><b>START</b><br><b>START</b>                                                                                 |              | Setup alerting policies<br>Create upfirm checks |               |              |                 |                        |  |
| ÷            | Support                                                                            |           |                                                               | $\rightarrow$ Gc to AP's overview                                                                                                    |              | <b>Weer all dashboards</b>                      |               |              |                 |                        |  |
|              | <b>LAM &amp; Admin</b><br>Getting started                                          |           |                                                               | how viewing project "skripsibaru1234" in organization "Ne<br>organization <sup>*</sup>                                                       | $\mathbf{x}$ | -> Oo to Monitoring                             |               |              |                 |                        |  |
|              | https://consols.cloud.google.com/apis/library/project.rolivigsibary/1248cxcportedp |           |                                                               |                                                                                                    |              |                                                 |               |              |                 |                        |  |

Gambar 3. 30 Menu *Apis & Service*

4. Setelah itu, pilih menu Maps SDK For Android > klik tombol enable dan manage untuk mengaktifkan SDK yang akan digunakan dengan project.

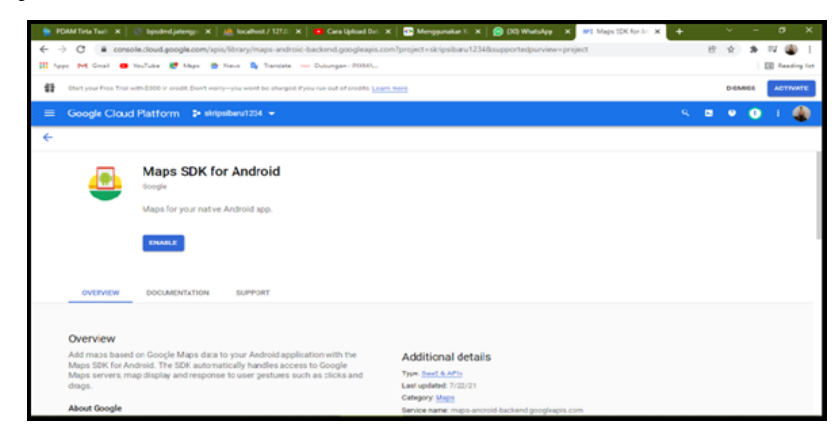

Gambar 3. 31 Menu Google Maps Enable Sdk

5. Kemudian pilih menu *credentials* yang berlogo kunci untuk membuat *API Key* pada *Maps SDK for Android* dan menambahkannya ke *project*  aplikasi yang menggunakan *SDK* tersebut.

|              |                                                                                                    |                                              | R PDMATinta Tash X   @ bpsdmd.jateng: X   all localhest / 12f.li X     D Cara Upload Bat. X     20 Mengunakan K X     @ 00) WhatsApp X |          |                | $\bigcirc$ APIs - Google M: $\times$ | $\rightarrow$            |                |                 | $\sigma$               | $\mathbf{x}$    |
|--------------|----------------------------------------------------------------------------------------------------|----------------------------------------------|----------------------------------------------------------------------------------------------------|----------|----------------|--------------------------------------|--------------------------|----------------|-----------------|------------------------|-----------------|
| $\leftarrow$ | $\alpha$<br>$\rightarrow$                                                                                         |                                              | console.doud.google.com/google/maps-apis/api-list/project=skripsibaru12348supportedpurview=project                                     |          |                |                                      |                          | 俭              |                 |                        |                 |
|              | 11 Apps Pd Gral (B Vestules 20 Mays 40 News De Translate non Dulumpers 2004)                                      |                                              |                                                                                                    |          |                |                                      |                          |                |                 | <b>ED</b> Reading list |                 |
| űt           | Otert your Free Trail with \$300 in credit. Don't won'y you wont be charged if you run out of credits. Learn more |                                              |                                                                                                    |          |                |                                      |                          |                | <b>DIGAMIGE</b> |                        | <b>ACTIVATE</b> |
| =            | Google Cloud Platform # skripsibaru1234 =                                                                         |                                              | Q Search products and resources                                                                                                    |          |                |                                      | $\overline{\phantom{a}}$ | $\blacksquare$ | $\bullet$       |                        |                 |
|              | Google Maps Platform                                                                                              | <b>APIs</b>                                  |                                                                                                    |          |                |                                      |                          |                |                 | <b>DILEARN</b>         |                 |
| ÷.           | Overview                                                                                                    |                                              |                                                                                                    |          |                |                                      |                          |                |                 |                        |                 |
| ₩            | APIs                                                                                                    | <b>Enabled APIs</b>                          |                                                                                                    |          |                |                                      |                          |                |                 |                        |                 |
| st.          | <b>Metrics</b>                                                                                                    |                                              | Select an AFI to view details. Figures are for the last JO days.                                                                       |          |                |                                      |                          |                |                 |                        |                 |
| ω            | Ountas                                                                                                    | AN 4                                         |                                                                                                    | Requests | <b>Creters</b> |                                      | Aug latiney (res)        |                |                 |                        |                 |
| $O-$         | Cradentials                                                                                                    | Maps SDK for Android                         |                                                                                                    |          |                |                                      |                          |                | Details         |                        |                 |
| ±            | Support                                                                                                    | <b>Additional APIs</b>                       |                                                                                                    |          |                |                                      |                          |                |                 |                        |                 |
|              | Locator Plus Soution                                                                                              | Select an AFI to view details in Marketplace |                                                                                                    |          |                |                                      |                          |                |                 |                        |                 |
|              | Autocomplete splution                                                                                             | APL                                          |                                                                                                    |          |                |                                      |                          |                |                 |                        |                 |
|              |                                                                                                    | Directions AP1                               |                                                                                                    |          |                |                                      |                          |                |                 |                        |                 |
| $\Omega$     | <b>Map Maragement</b>                                                                                             | Distance Matrix ARE                          |                                                                                                    |          |                |                                      |                          |                |                 |                        |                 |
|              | <b>Map Styles</b>                                                                                                 | Maps Elevation JP1<br>Maps Erroad API        |                                                                                                    |          |                |                                      |                          |                |                 |                        |                 |
|              |                                                                                                    | Geocoding API                                |                                                                                                    |          |                |                                      |                          |                |                 |                        |                 |
|              |                                                                                                    | Geologation API                              |                                                                                                    |          |                |                                      |                          |                |                 |                        |                 |
| CI.          |                                                                                                    | Moos JavaScript AP1                          |                                                                                                    |          |                |                                      |                          |                |                 |                        |                 |
|              | https://console.cloud.google.com/google/naps-apis/credentials/project-skripsbaru1214&supportedpun/ew-project      |                                              |                                                                                                    |          |                |                                      |                          |                |                 |                        |                 |

Gambar 3. 32 Menu *Credentials*

*6.* Pada halaman *credentials* untuk membuat *API-Key* dengan cara klik *create credentials* > pilih *API-Key*

|                    | <b>M. PDAMTI-to Ten. X   Ct</b>                                                                                    | bpsdmd.jatengs   X   JA localhost / 127.6   X   D Cara Upload Dat. X                                   |                                                                                                    | Menggunskan I. X                                                                          | <b>B</b> DOWNINGO<br>$\mathbf{x}$ | Credentials - Go: X                    | $\ddot{}$               |                         | $\sim$          | $\sigma$       | $\mathbf{x}$            |
|--------------------|----------------------------------------------------------------------------------------------------|----------------------------------------------------------------------------------------------------|----------------------------------------------------------------------------------------------------|-------------------------------------------------------------------------------------------|-----------------------------------|----------------------------------------|-------------------------|-------------------------|-----------------|----------------|-------------------------|
| $\rightarrow$<br>÷ | a                                                                                                    | console.coud.google.com/google/maps-spis/credentials?project=sbripsibaru12348csupportecpurview=project |                                                                                                    |                                                                                           |                                   |                                        |                         | 份                       | $\ddot{\alpha}$ |                |                         |
|                    | III Apps PH Great @ YouTube ET Maos @ News @ Translate ~~ Dukungan - POMA                                          |                                                                                                    |                                                                                                    |                                                                                           |                                   |                                        |                         |                         |                 |                | <b>III</b> Reading list |
| 22                 | Start your Free Trial with \$300 in credit. Con't worry-you won't be charged if you run out of credits. Learn more |                                                                                                    |                                                                                                    |                                                                                           |                                   |                                        |                         |                         | DISMISS         |                | <b>ACTIVATE</b>         |
| $\equiv$           | <b>Google Cloud Platform</b>                                                                                       | to skripsibaru1234 w                                                                                   | Search products and rescurces<br>$\alpha$                                                           |                                                                                           |                                   |                                        | w                       |                         |                 |                |                         |
| о                  | Google Maps Platform                                                                                               | Credentials                                                                                            | All Google Maps Platform APIs                                                                       | + CREATE CREDENTIALS                                                                      |                                   |                                        |                         |                         |                 |                | <b>DILEARN</b>          |
| a.                 | Overview                                                                                                    |                                                                                                    |                                                                                                    | API key<br>identifies your project using a simple APT vay to check quota and access.      |                                   |                                        |                         |                         |                 |                |                         |
| 這                  | APIs                                                                                                    |                                                                                                    | Credentials compatible with this API<br>To view all credentials visit Credentials in AP s & Service | OAuth clien: ID<br>Requests user consent so your app can access the user's data           |                                   |                                        |                         |                         |                 |                |                         |
| st.                | Metrics                                                                                                    |                                                                                                    |                                                                                                    | Service account                                                                           |                                   |                                        |                         |                         |                 |                |                         |
|                    | Ountas                                                                                                    |                                                                                                    | Remember to configure the OAuth consent s                                                           | Enables server-to-server, app-level authentication using robot accounts                   |                                   |                                        | CONFOURE CONSENT SCREEN |                         |                 |                |                         |
|                    | Credentials                                                                                                    |                                                                                                    |                                                                                                    | Help me choose<br>Asks a few questions to help you decide which type of credential to use |                                   |                                        |                         |                         |                 |                |                         |
|                    | Support                                                                                                    | <b>API Keys</b>                                                                                        |                                                                                                    |                                                                                           |                                   |                                        |                         |                         |                 |                |                         |
| o                  | Locator Plus Solution                                                                                              | Name                                                                                                   | Creatics date                                                                                       |                                                                                           | Restrictions &                    |                                        | <b>Bay</b>              |                         |                 | Actions        |                         |
|                    | Autocomplete Solution                                                                                              | No Artikeys to display                                                                                 |                                                                                                    |                                                                                           |                                   |                                        |                         |                         |                 |                |                         |
| e                  |                                                                                                    | OAuth 2.0 Cient Ds                                                                                     |                                                                                                    |                                                                                           |                                   |                                        |                         |                         |                 |                |                         |
| o                  | Map Management                                                                                                    |                                                                                                    | Creation data &                                                                                     |                                                                                           |                                   |                                        |                         |                         |                 | <b>Actions</b> |                         |
|                    | <b>Map Styles</b>                                                                                                  | Name<br>No OAuth clients to display                                                                    |                                                                                                    |                                                                                           | Type                              | Client ID                              |                         |                         |                 |                |                         |
|                    |                                                                                                    |                                                                                                    |                                                                                                    |                                                                                           |                                   |                                        |                         |                         |                 |                |                         |
|                    |                                                                                                    | <b>Service Accounts</b>                                                                                |                                                                                                    |                                                                                           |                                   |                                        |                         | Manage service accounts |                 |                |                         |
| $\epsilon$         |                                                                                                    | Email<br>Name                                                                                          |                                                                                                    | Usage with this service (last 30 days) $\bigotimes \ \downarrow$                          |                                   | Usage with all services (last 30 days) |                         |                         |                 | Actions        |                         |

Gambar 3. 33 Create Credentials & Get Api-Key

7. Maka akan muncul tampilan kotak dialog *API key created*. Untuk menambahkan *API Key* ke aplikasi, *Copy API key* agar dimasukkan ke dalam *source code* yang dibuat di *Sublime Text* menggunakan bahasa pemrograman *dart*

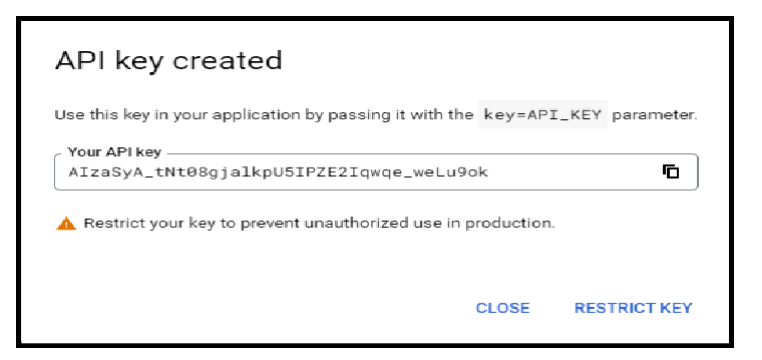

Gambar 3. 34 Menu *API Key Created*

```
<manifest 
xmlns:android="http://schemas.android.com/apk/res/a
ndroid"
     xmlns:tools="http://schemas.android.com/tools"
     package="com.apps.jembatan_apps">
     <uses-permission 
android:name="android.permission.ACCESS_FINE_LOCATI
ON'' />
     <uses-permission 
android:name="android.permission.INTERNET" />
    <application
         android:label="Road Net"
         android:name="${applicationName}"
android:networkSecurityConfig="@xml/network_securit
y_config"
         tools:replace="android:icon"
         android:icon="@drawable/logo">
         <activity
             android:name=".MainActivity"
             android:exported="true"
             android:launchMode="singleTop"
             android:theme="@style/LaunchTheme"
android:configChanges="orientation|keyboardHidden|k
eyboard|screenSize|smallestScreenSize|locale|layout
Direction|fontScale|screenLayout|density|uiMode"
```

```
 android:hardwareAccelerated="true"
 android:usesCleartextTraffic="true"
 android:largeHeap="true
```
Gambar 3. 35 *Source Code* Menu API Key

# **3.7.6 Pembuatan Project Pada Android Studio**

Pada tahap ini akan dilakukan pembuatan *project* pada android studio dengan langkah-langkah sebagai berikut:

1. Langkah pertama adalah membuka *software android studio*. Kemudian klik *new flutter project* untuk membuat *project* baru menggunakan bahasa pemrograman *dart*

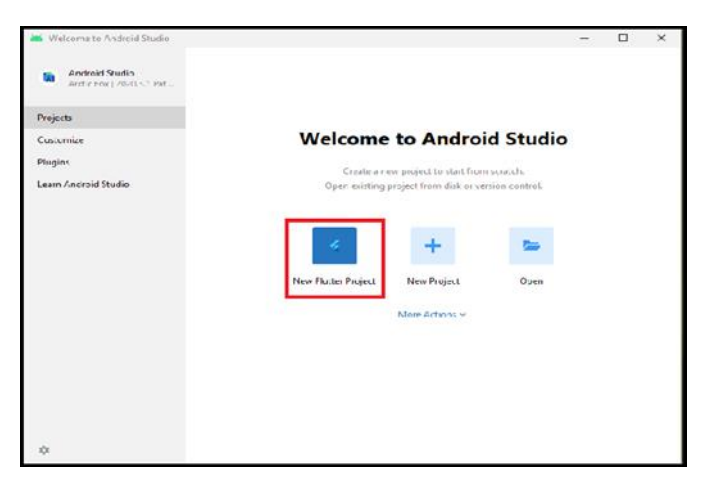

*Gambar 3. 36 Create New Flutter Project*

2. Setelah itu cari lokasi penyimpanan *flutter sdk path* yang sudah di *download* sebelumnya **k**lik ok dan *next*.

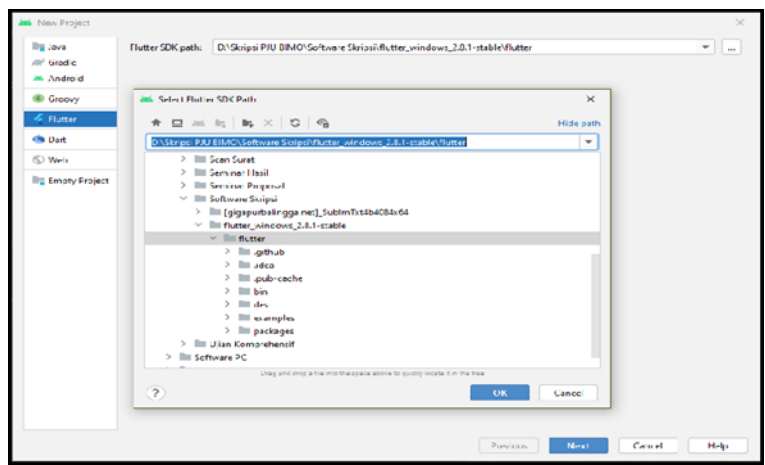

Gambar 3. 37 *Flutter Sdk Path*

3. Maka akan muncul jendela *new project*, kemudian beri nama *project*  aplikasi yang akan dibuat pada kolom *project name*, setelah itu pilih tempat dimana penyimpanan *project* tersebut dan memilih *project type*nya berupa *application*, selanjutnya pilih bahasa pemrograman yang digunakan dan pilih pada *platform* apa *project* tersebut akan di*install*, lalu klik *finish*

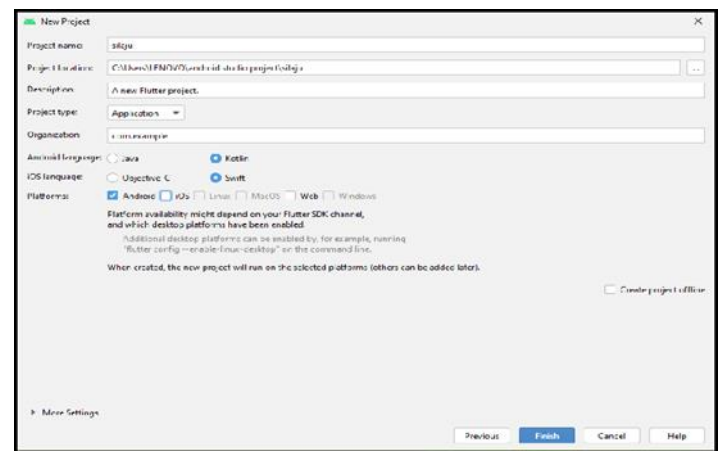

Gambar 3. 38 Jendela *New Project*

4. Tunggu hingga proses *build gradle* selesai. Setelah itu, tulis *source code*  yang ada di bawah ini pada *file Android Manifest.xml* untuk "*user permission"* yang nantinya aknan digunakan setelah aplikasi di-*install* dan dijalankan pertama kali.Aplikasi ini memerlukan izin penggunaan seperti *GPS* & *location access*, *internet access*, dan *wifi access*. Serta untuk menentukan logo aplikasi, *splash screen* dan *google maps api key*

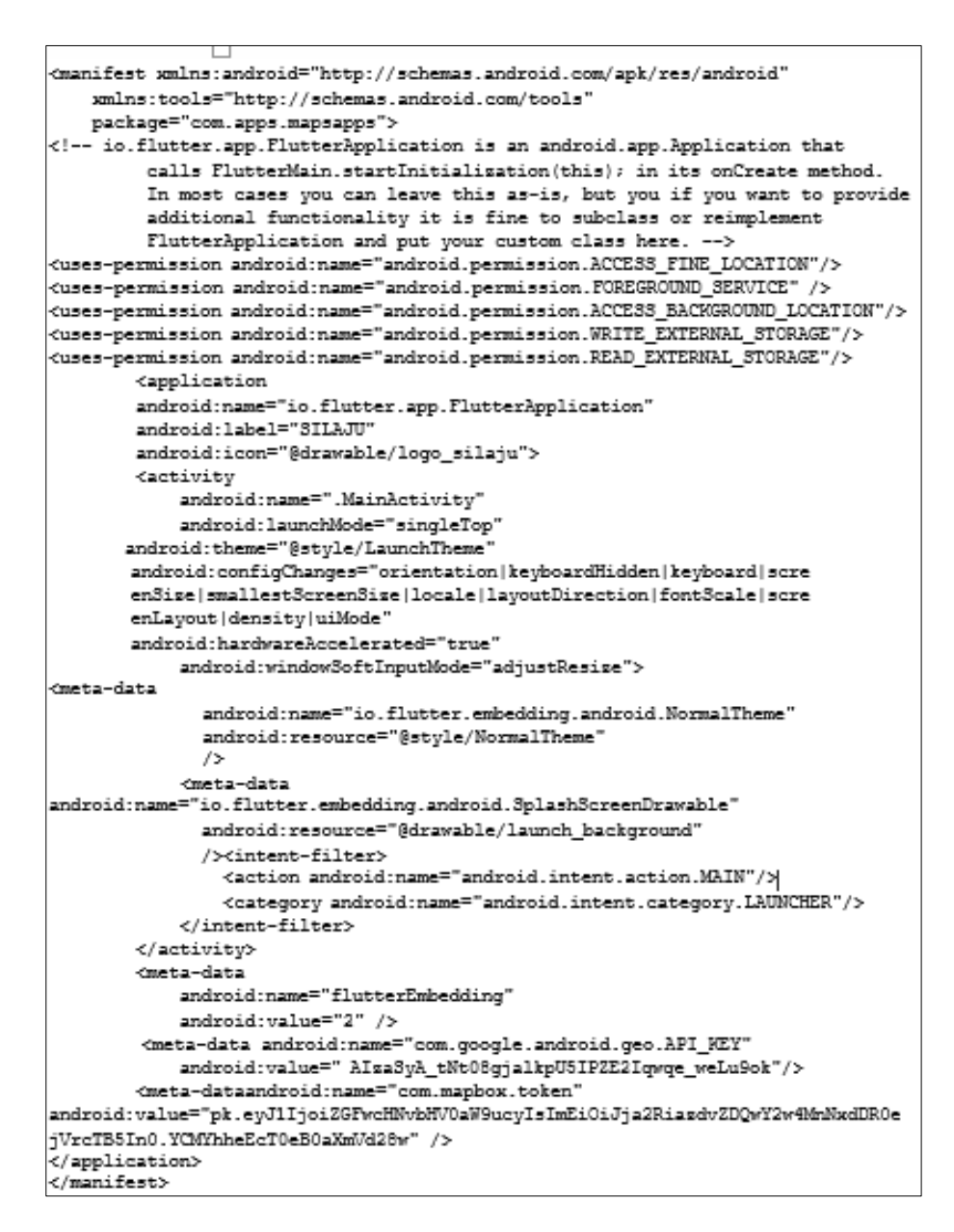

Gambar 3. 39 Membuat *Uses-Permission*

5. Langkah terakhir yaitu membangun aplikasi dengan menggabungkan semua *source code* di *Android Studio* melalui menu *Build* > *rebuild project*. Setelah itu membuat *file* APK dengan menggunakan menu *Build* > *Build Bundle*/APK > *Build* APK. *File* APK tersebut nantinya akan digunakan untuk meng*install* aplikasi pada *device android*

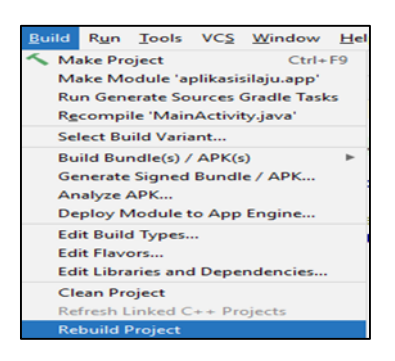

Gambar 3. 40 Membangun Aplikasi Dengan *Rebuild Project*

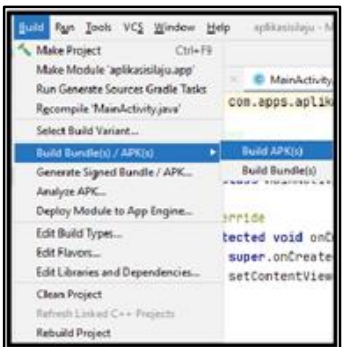

Gambar 3. 41 Membuat File Apk

### **3.7.7 Pembuatan Web Service Aplikasi**

Web service adalah aplikasi yang tersedia melalui jaringan internet yang terdiri dari kumpulan protoko dan standar terbuka yang dirancang memliki sistem pertukaran pesan atau infomrasi berbasi XML untuk bertukar data antar perangkat ke perangkat lainnya dalam format klien-server. Dibawah ini merupakan source code yang berfungsi untuk menyambungkan web service dengan server. Setelah itu hosting di upload agar data base bias di akses secara online dan menjadi halaman utama dari lingkungan kerja admin.

```
<?php
namespace App\Http\Controllers\ruasjalan;
use App\Http\Controllers\Controller;
use App\Model\RuasJalan\Jalan;
use Illuminate\Http\Request;
use Illuminate\Support\Facades\DB;
class JalanController extends Controller
{
     /* untuk ambil data seluruh jalan*/
     public function getData(Request $request){
         $data = $request->all();
         $result['is_valid'] = false;
         $datadb = DB::connection('ruas')-
>table('tb_jalan')
         ->select([
             'tb_jalan.*',
             'thi.image'
         ])
        ->leftJoinSub("select min(id) as id, jalan
from tb jalan has image group by jalan", 'min img',
function($query){
             return $query->on('min_img.jalan', 
'tb jalan.id');
         })
        ->leftJoin('tb jalan has image as thi',
'thi.id', 'min_img.id');
         if(isset($data['keyword'])){
             if(trim($data['keyword']) != ''){
                 $datadb->where('tb_jalan.nama', 
'like', '%'.$data['keyword'].'%');
 }
         }
```

```
 if(isset($data['orderby'])){
             if(trim($data['orderby']) == 
'longest'){
                 $datadb-
>orderBy('tb_jalan.panjang', 'desc');
 }
            if(trim(\text{Sdata}['orderby']) == 'best') $datadb-
>orderBy('tb_jalan.kondisi', 'desc');
```
Gambar 3. 42 *Source Code* Koneksi *Database.Php*

# **3.7.8 Upload Hosting**

Untuk men**-***online-*kan atau membuat aplikasi dapat dibuka di *android* oleh pengguna di sembarang tempat secara bersamaan, maka yang harus dilakukan adalah mengunggah *file web service* dan basis data ke dalam *web hosting*. *Web Hosting* dapat diperoleh dengan membeli dari jasa *hosting*. Pengguna akan memperoleh *control panel* yang terproteksi dengan *username* dan *password* untuk mengontrol halaman *web-*nya. Berikut ini merupakan langkah-langkah dalam melakukan *hosting*.

1. Buka browser dan masuk ke dalam control panel web hosting di alamat https://tarumanegaraserver.nusantarahost.net:2083  $\rightarrow$  login menggunakan *username* dan *password* yang sudah dimiliki

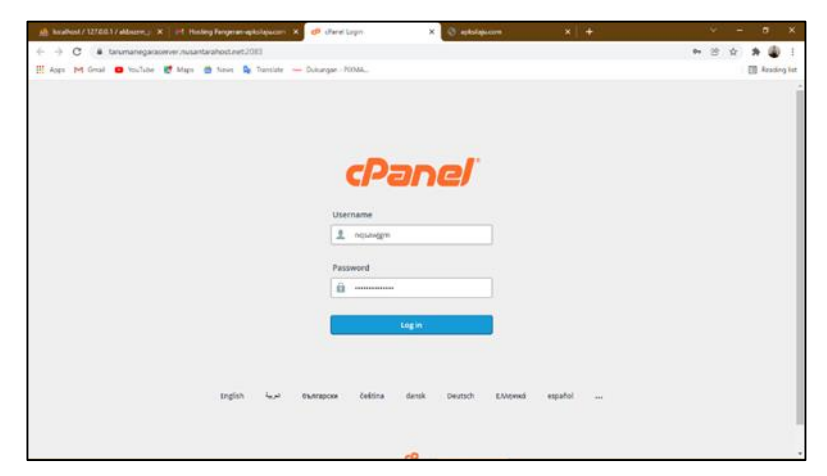

Gambar 3. 43 *Login Ke Web Hosting*

2. Selanjutnya mengunggah *file web service* ke *web hosting* dengan cara memilih menu *file manager* → masuk ke folder *public\_html* 

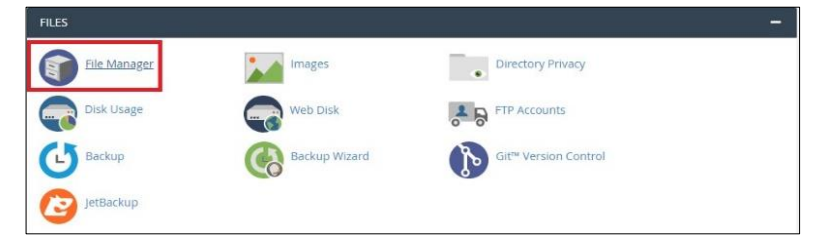

Gambar 3. 44 Menu *File Manger*

| <b>F Compress</b><br>W public html                                                                                                    | 骨Home Jup Dreteiel +5adi +7crient Offeisch BliebertAl DUninectAl Blveirfrash Blimply Tradi<br>00 |               |                 |                             |             |
|----------------------------------------------------------------------------------------------------|--------------------------------------------------------------------------------------------------|---------------|-----------------|-----------------------------|-------------|
| Collapse All                                                                                                    | <b>Name</b>                                                                                      | Size:         | Last Modded     | Type                        | Permasions. |
| - the W-Uhome/ngsawgm)<br>$+$ for etc.<br>for logs<br>Be Iscache<br>$+$ Barmail<br>+ Republic Rp.<br>- Supublic html<br><b>Bu</b> cgi-bin<br>$+$ lin sat<br>$+$ in trip. | <b>But</b> cur-ten                                                                               | $4 \times 25$ | Today, 10:13 PM | <b>Hitpdiunix-directory</b> | orss        |

Gambar 3. 45 Menu Public\_Html

3. Pada menu di atas, klik *upload* maka akan keluar tampilan seperti ini. Lalu pilih *file* kode program yang ingin di-*upload*, bisa juga di lakukan dengan men-*drag file* ke dalam *web hosting*. Untuk lebih mempermudah bisa menggunakan *file .zip* untuk di *upload*. Tunggu proses *upload* hingga selesa

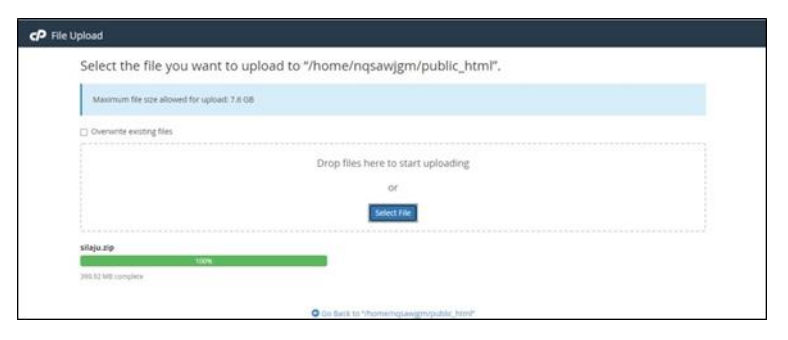

Gambar 3. 46 Menu *Upload File*

4. Setelah itu, buat *database* baru di *server hosting* dengan cara memilih menu *MySQL database* yang ada di menu utama *cpanel* dan beri nama *database* yang ingin dibuat klik *create*

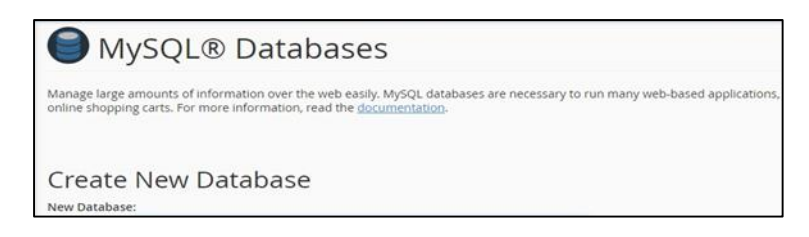

Gambar 3. 46 *Create New Database*

5. Kemudian meng-*upload database* lokal ke *server hosting* dengan cara kembali ke menu utama *cpanel* pilih *phpMyAdmin* klik *import* dan pilih *file* yangmemiliki ekstensi *.sql* yang telah di-*export* dari *database* lokal.

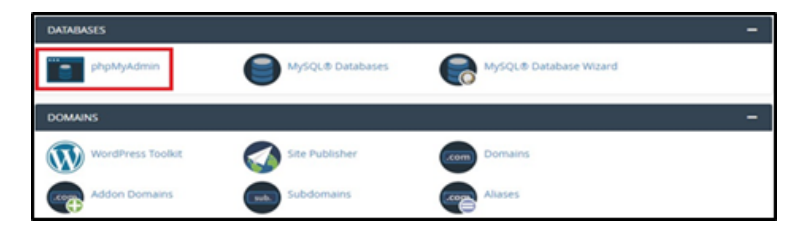

Gambar 3. 47 Menu Php Myadmin

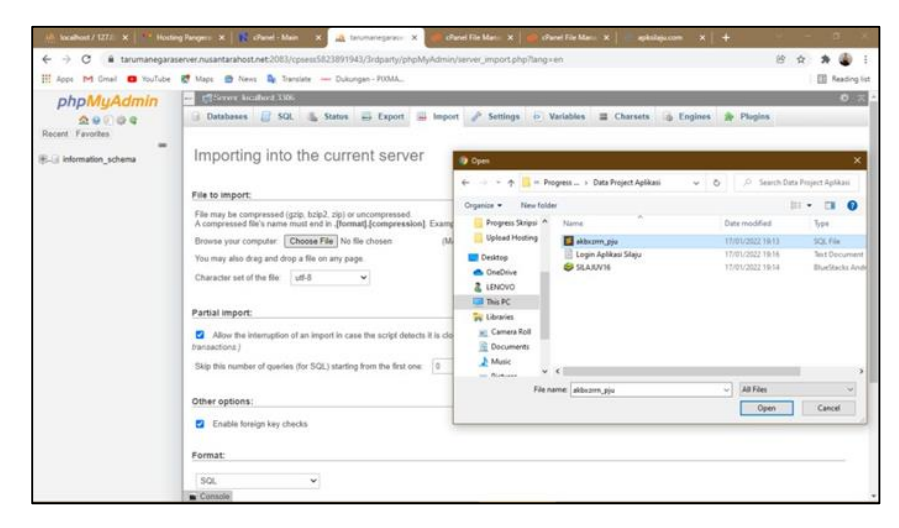

Gambar 3. 47 *Import* Basis Data *Localhost* Ke *Hosting*

6. Setelah kode program dan *database* berhasil di-*upload* ke *server hosting*, aplikasi silaju dapat diakses secara *online* oleh *user*

### **3.7.9 Proses Pengujian Kelayakan Aplikasi (Uji Usability)**

Pengujian kelayakan aplikasi dilakukan dengan menggunakan metode kuesioner yang diambil melalui *google form* guna mengetahui tingkat

kelayakan dari aplikasi yang telah dibuat. Terdapat 10 pertanyaan dalam kuesioner yang akan diisi oleh 30 responden yang diambil secara acak setelah menggunakan aplikasi. Setiap responden akan menjawab setiap pertanyaan dengan 5 alternatif jawaban yang bisa dipilih, dimana masingmasing jawaban diberi nilai yang mengacu padaskala *likert* dengan rincian sebagai berikut:

- SB (Sangat Baik) = mendapat nilai 5
- B (Baik) = mendapat nilai 4
- C (Cukup) = mendapat nilai 3
- K (Kurang) = mendapat nilai 2
- SK (Sangat Kurang) = mendapat nilai 1 Tabel 3. 10 Tabel Kusioner

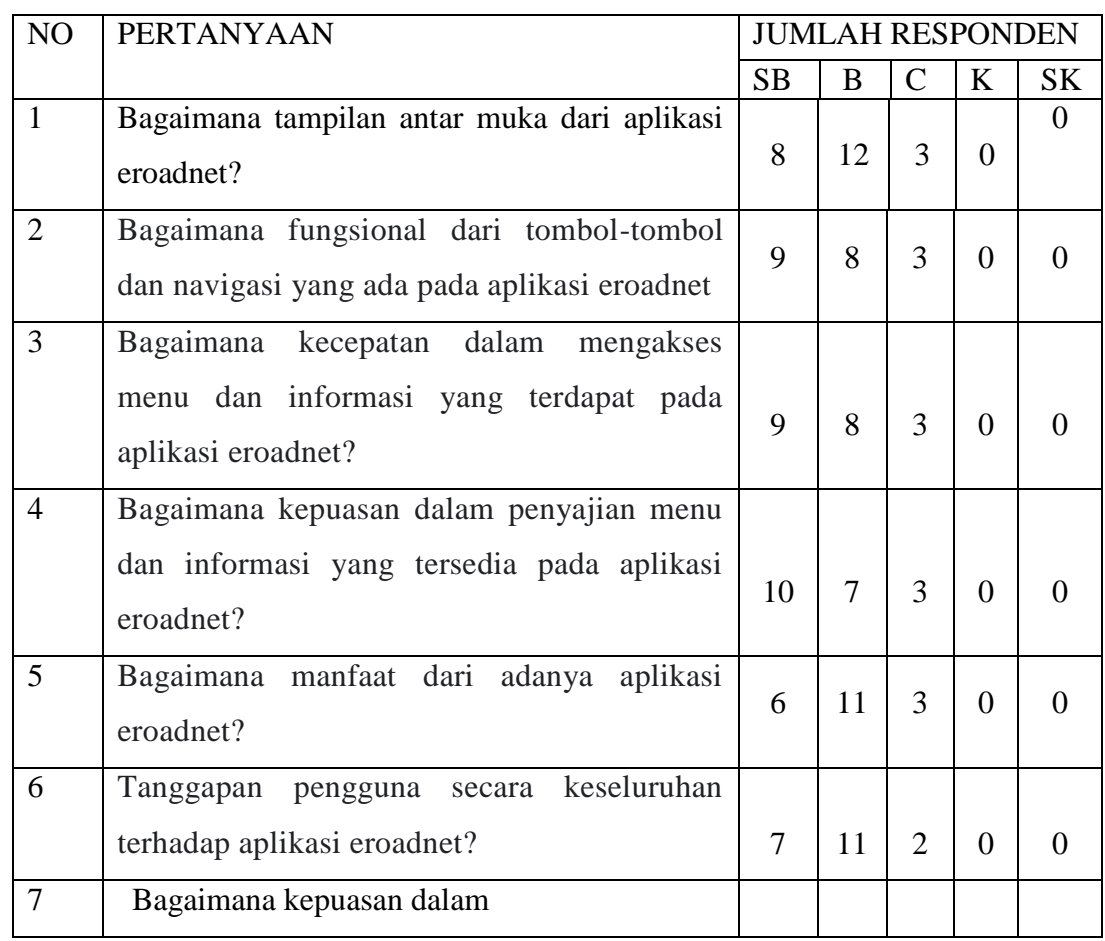

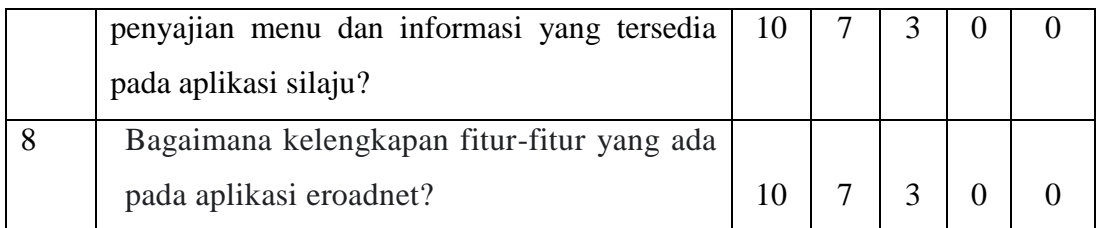

Setelah diperoleh jawaban responden dari setiap pertanyaan yang diajukan, maka dapat dilakukan perhitungan persentase kelayakan aplikasi menggunakan rumus sebagai berikut:

> Persentase Kelayakan (%) =  $\Sigma$ skor yang diobservasi x 100% skor ideal

Dimana:

Skor Ideal= ΣJumlah Responden x Nilai Tertinggi Skala Likert

Dengan total responden sebanyak 20 orang maka akan didapat jumlah skor ideal 100 poin untuk seluruh item pertanyaan (20 responden x 5 poin = 100 poin, jika semua responden menjawab dengan SB). Berdasarkan skor yang telah ditetapkan dapat dihitung persentase kelayakan sebagai berikut:

Untuk mendapatkan nilai total persentase dari semua pertanyaan di atas menggunakan perhitungan rata-rata dengan rumus sebagai berikut Total persentase kelayakan (%):

= Σ presentase nilai pertanyaan Σ pertanyaan =  $82\% + 86\% + 86\% + 87\% + 89\% + 92\% + 81\% + 84\%$ 8

**= 75,875**